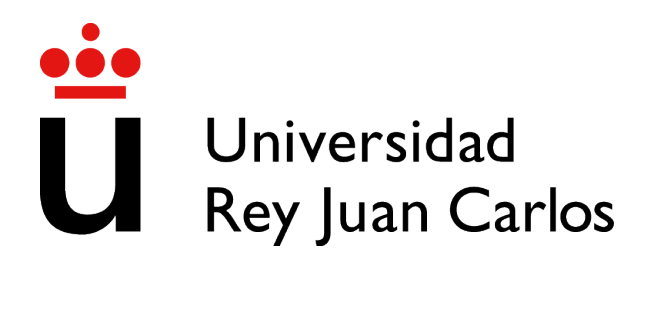

# ESCUELA DE INGENIERÍA DE FUENLABRADA

# GRADO EN INGENIERÍA EN SISTEMAS AUDIOVISUALES Y MULTIMEDIA

# TRABAJO FIN DE GRADO

ANALISIS DE PROYECTOS CON UML EN GITHUB ´

Autor : Carmen González López Tutor : Gregorio Robles Martínez

Curso académico 2022/2023

# Trabajo Fin de Grado

### ANALISIS DE PROYECTOS CON UML EN GITHUB ´

### Autor : Carmen González López

### Tutor : Gregorio Robles Martínez

La defensa del presente Proyecto Fin de Carrera se realizó el día de de 2023, siendo calificada por el siguiente tribunal:

Presidente:

Secretario:

Vocal:

y habiendo obtenido la siguiente calificacion: ´

#### Calificación:

Fuenlabrada, a de de 2023

*Dedicado a mi familia y amigos* II

# Agradecimientos

Con la culminación de este proyecto llego al final de mi etapa universitaria, dejando atrás un período que guardaré en mi memoria para siempre. Empecé esta etapa mudándome a una ciudad extraña llena de extraños, a esto se le añadieron los retos que en sí supone un Grado en Ingeniería como este.

Echando la vista atrás me doy cuenta de que no sólo he crecido profesionalmente, al haberme formado como ingeniera en Sistema Audiovisuales y Multimedia, sino que también he crecido a nivel personal. Esto ha sido gracias a las experiencias y conocimientos que se adquieren en esta etapa, al estar rodeada tanto de los profesionales que me han formado durante estos años, como de los compañeros y amigos que me han apoyado en todo momento.

En primer lugar, agradecer a mi familia por creer siempre en m´ı, cuando ni yo misma lo hacía, en especial a mis padres, que en la distancia me han apoyado todos los días hasta el final. A ellos quiero agradecerles que me brindasen la oportunidad de formarme en un Grado Universitario, ya que soy consciente de que no todos tienen este privilegio. Agradecerles tambien´ su paciencia por escucharme, tanto en los buenos como en los malos momentos y darme siempre consejo. Además, quería mencionar que ellos siempre me han inculcado que con trabajo y esfuerzo todo es posible, por lo que este logro tambien les pertenece. ´

En segundo lugar, dar las gracias a mis amigos de Madrid con los cuales he compartido el día a día y he vivido momentos increibles. Estos han sido un pilar fundamental en esta etapa, pero sobre todo quiero hacer una mencion especial a mis amigas Isabel y Carlota, con las cuales ´ he compartido piso todos estos años y a las que considero que son mi familia de Madrid. Ellas me han enseñado a ser más positiva y que hay que disfrutar de cada instante de la vida; además, siempre me han apoyado y me han animado a salir de mi zona de confort.

Agradecer tambien a mis amigos de la Universidad, en particular a mis amigas Paula, An- ´ drea, María y Karol porque sin ellas esta etapa no hubiera sido lo mismo. Todos estos años nos hemos ayudado mutuamente, pero no sólo me quedo con los momentos vividos en la Universidad, también recordaré siempre las quedadas para evadirnos de esta.

No puedo dejar de mencionar a mis amigos de toda la vida, quienes me han brindado un apoyo incondicional durante todo este proceso. Siempre me han animado a seguir adelante y a superar los desafíos que se presentaron en el camino.

Por último, quiero expresar mi más sincero agradecimiento a mi tutor de proyecto, Gregorio Robles, por su valiosa orientación y apoyo, que me ha sido de gran ayuda durante el recorrido de este Trabajo de Fin de Grado.

A todos ellos, mi más sincero agradecimiento por el apoyo en esta etapa y por la incalculable contribucion a este Trabajo de Fin de Grado. ´

# Resumen

Este proyecto de análisis de repositorios de GitHub, tanto con diagramas UML como sin ellos, se ha llevado a cabo en el contexto de la exploración de tendencias y patrones en el desarrollo de software. El propósito de este Trabajo de Fin de Grado es desarrollar una herramienta con el fin de realizar un analisis de repositorios de GitHub, comparando aquellos que incluyen ´ diagramas UML con aquellos que no los incluyen. El objetivo es comprender e investigar el impacto de la presencia de diagramas UML en el desarrollo de software para generar información que pueda ser útil tanto para los desarrolladores y equipos de proyectos que utilizan diagramas UML, como para la comunidad de la ingeniería de software. A través de la minería de datos en los repositorios de GitHub, se ha recopilado información sobre datos relevantes para esta comparativa como son : el propietario del repositorio, el tamaño del repositorio, el número de colaboradores del repositorio, el lenguaje principal del repositorio, entre otros. Con esta informacion se pretenden hallar los patrones y diferencias que existen en los repositorios ´ con presencia de diagramas UML y en los repositorios sin estos diagramas.

Para llevar a cabo este proyecto se han empleado herramientas que nos han ayudado a extraer, filtrar y analizar los datos obtenidos de los repositorios almacenados en GitHub. En el proceso de extraccion de datos se ha empleado la herramienta Perceval con la que se obtie- ´ nen documentos JSON de la plataforma GitHub. Perceval nos proporciona una gran cantidad de informacion sobre los repositorios y los commits realizados en estos. Con esta cantidad de ´ información se realizará un filtrado de los datos para obtener aquellos que sean relevantes para analizar los patrones que siguen los repositorios con diagrmas UML y los patrones que siguen los repositorios sin estos diagramas. Para introducir los documentos JSON en MongoDB se utilizarán la librerías "Subprocess" y "Pymongo" de Python. Por último, con los datos relevantes que se almacenarán en MongoDB en formato JSON se realizará un análisis y una posterior visualización de los resultados con "Matplotlib".

# **Summary**

This project, which analyzes GitHub repositories with and without UML diagrams, has been conducted in the context of exploring trends and patterns in software development. The purpose of this Final Degree Project is to develop a tool in order to perform an analysis of GitHub repositories, comparing those that include UML diagrams with those that do not. The objective is to understand and investigate the impact of UML diagrams on software development, in order to generate information that can be useful for developers, project teams, and the software engineering community. Through data mining on GitHub repositories, relevant information such as repository owner, repository size, number of repository contributors, and primary programming language has been collected With this information we intend to find the patterns and differences that exist in repositories with UML diagrams and repositories without UML diagrams.

To carry out this project we have used tools that have helped us to extract, filter and analyse the data obtained from the repositories stored in GitHub. The Perceval tool has been used in the data extraction process to obtain JSON documents from the GitHub platform. Perceval provides us with a large amount of information about the repositories and the commits made to them. With this amount of information, a filtering of the data will be carried out to obtain those that are relevant to the analysis of the patterns followed by the repositories with UML diagrams and the patterns that follow the repositories without these diagrams. In order to introduce the JSON documents in MongoDB, the JSON library will be used. Python libraries "Subprocess" and "Pymongo" will be used to introduce the JSON documents in MongoDB. Finally, with the relevant data stored in MongoDB in JSON format, an analysis and a subsequent visualisation of the results will be carried out with "Matplotlib".

# ´ Indice general

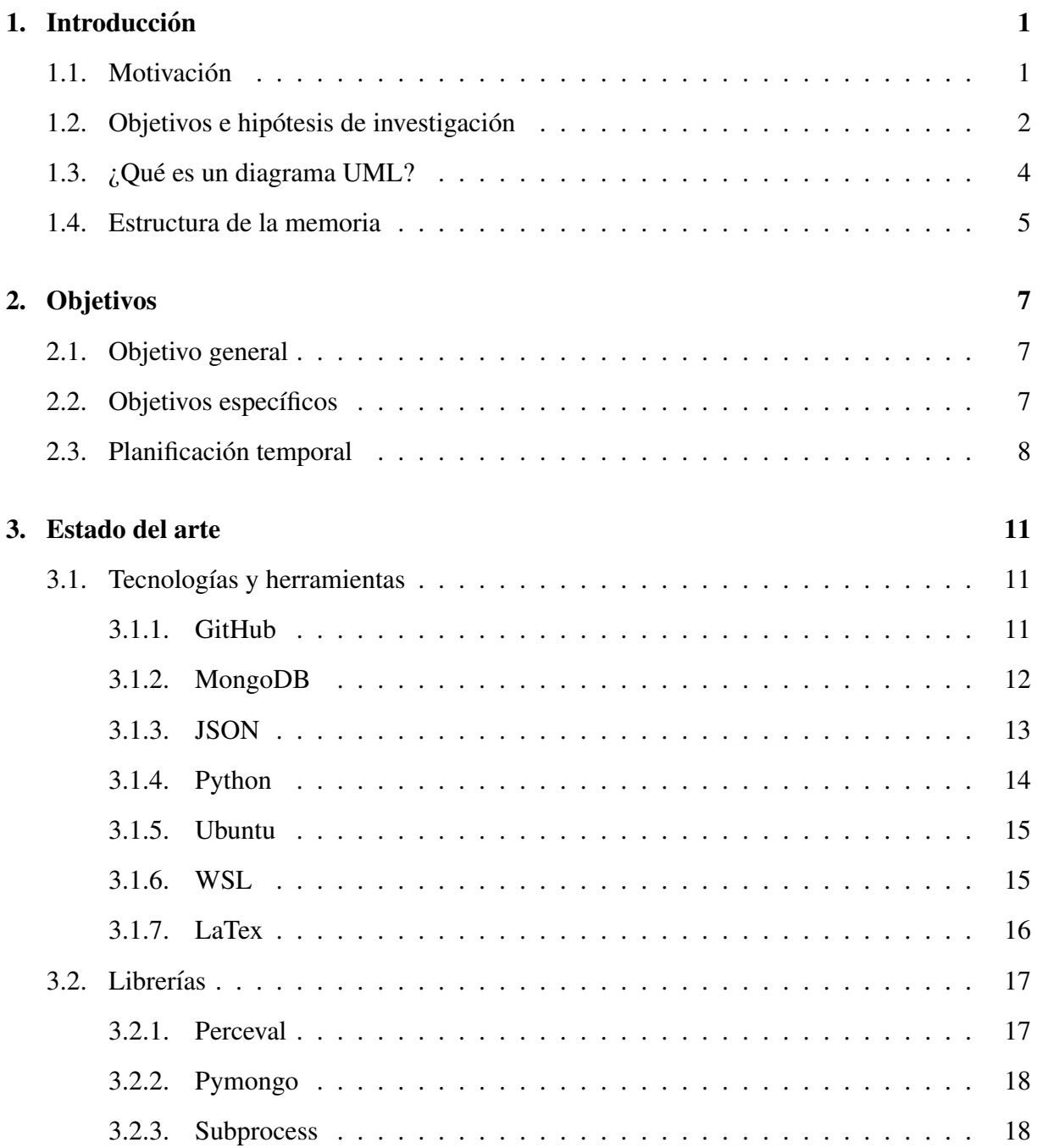

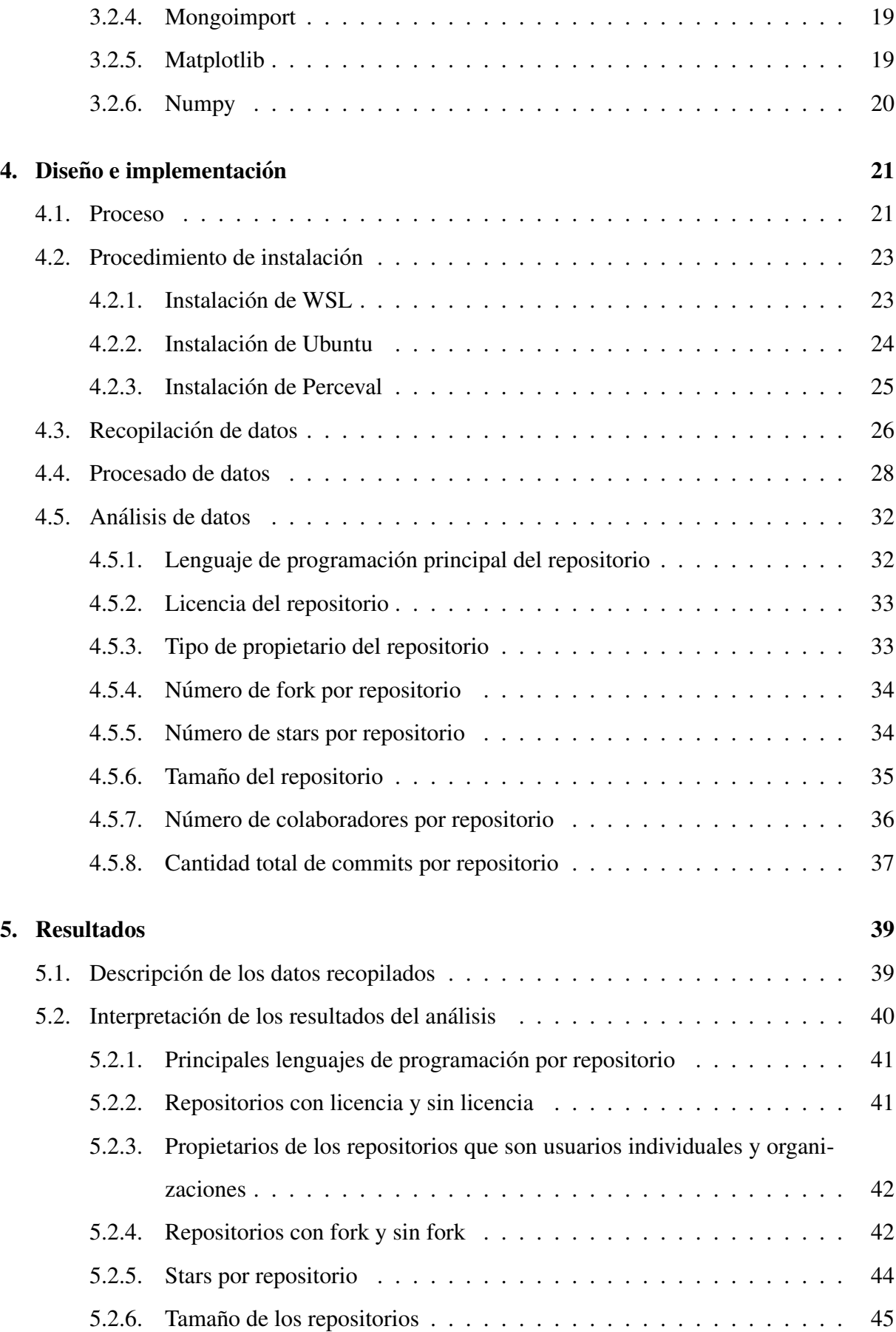

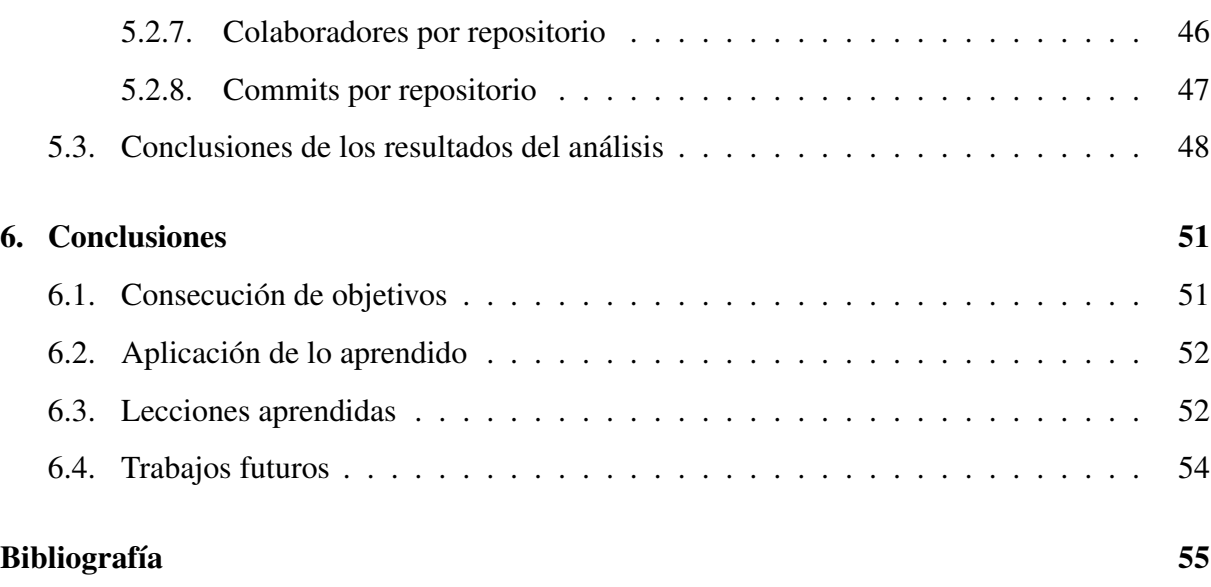

# ´ Indice de figuras

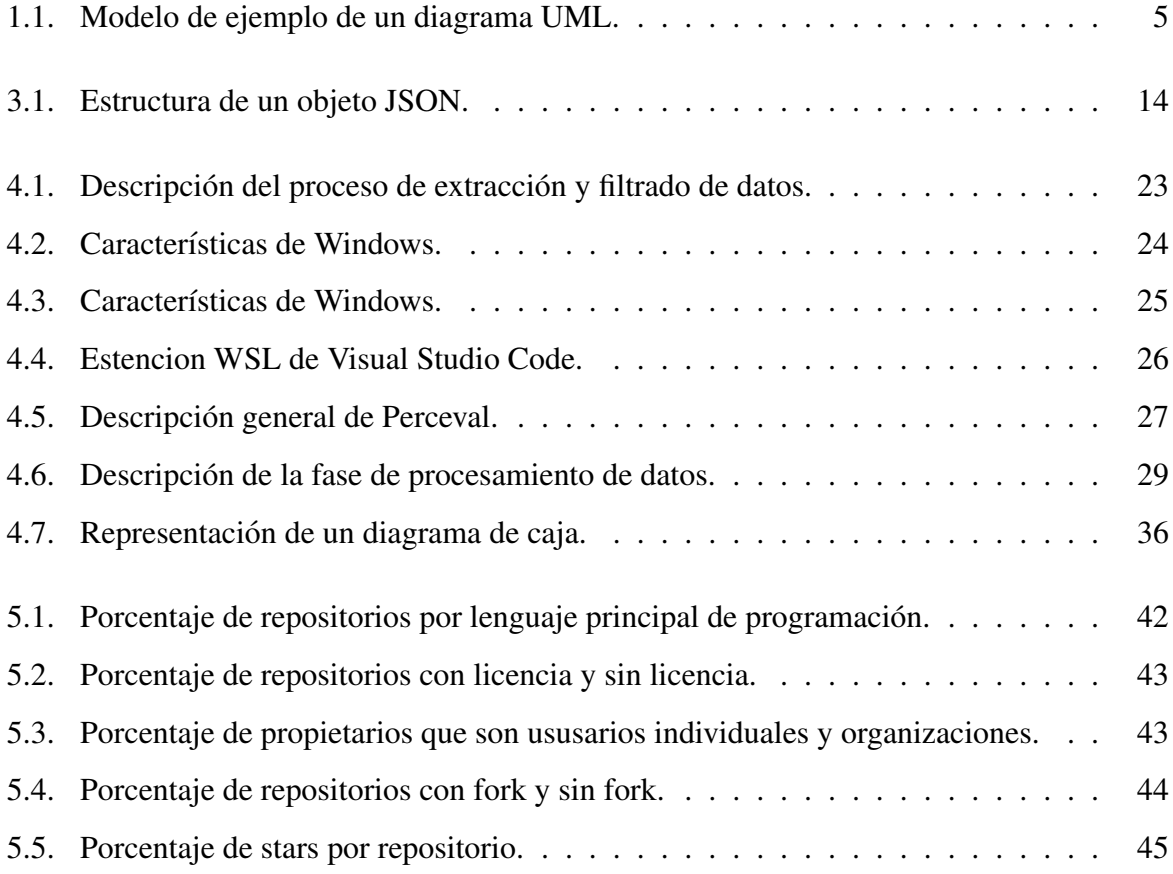

# Capítulo 1

# **Introducción**

En este primer capítulo se presenta el contexto y la motivación en la que se ha desarrollado esta investigación, se exponen las preguntas que guiarán el desarrollo de este proyecto, así como informacion en general sobre el mismo y la estructura general que seguiremos durante el ´ proceso de este Trabajo de Fin de Grado.

### 1.1. Motivación

La motivación que me ha llevado a realizar este trabajo surge de mi profesor y tutor, Gregorio Robles, quien me animó a realizar una investigación sobre los repositorios que utilizan diagramas UML y aquellos que no los utilizan en la plataforma de GitHub.

 $G$ it $H$ ub<sup>1</sup> es una plataforma que alberga una gran cantidad de información valiosa, al ser la plataforma líder en alojamiento de repositorios de código fuente. La recopilación de datos de esta plataforma nos brinda una perspectiva detallada sobre los patrones de desarrollo de software, tanto de los repositorios que contienen diagramas UML como de los que no los contienen. Esto nos permite que, al aplicar técnicas de minería de datos, podamos extraer información valiosa de grandes volúmenes de datos generados en los repositorios de GitHub y analizar estos datos para descubrir patrones que ayuden a investigadores, desarrolladores y organizaciones a tomar decisiones más informadas y mejorar la calidad del software.

Esta propuesta del profesor Robles despertó mi interés y motivación para adentrarme en el aprendizaje de las bases de datos existentes y comprender las diferencias entre ellas, as´ı como

<sup>1</sup>https://github.com/

para explorar qué datos se almacenan en los repositorios de GitHub.

Realizar este proyecto de investigacion me ha brindado la oportunidad de adquirir conoci- ´ mientos sobre minería de datos y de aprender a realizar un análisis detallado utilizando estas técnicas; ya que la minería de datos se ha convertido en una disciplina fundamental para extraer conocimiento útil y significativo a partir de grandes volúmenes de datos. Además, a lo largo de este trabajo, pude profundizar mi comprensión sobre el funcionamiento de los repositorios de GitHub y cómo se almacenan y organizan los datos en esta plataforma. Este me resultó de gran utilidad, a medida que exploraba y analizaba los repositorios, para identificar aquellos que utilizaban diagramas UML y compararlos con aquéllos que no los utilizaban.

Durante la investigación sobre los diagramas UML me fui dando cuenta de cómo estos pueden impactar en el desarrollo de software, ya que estos se utilizan para representar visualmente la estructura y el comportamiento de sistemas de software. El uso de estos diagramas UML facilita la comunicación entre las diferentes partes involucradas en un desarrollo de software como diseñadores, desarrolladores y usuarios; además de ayudar con en el mantenimiento y la comprensión del código.

Sin embargo, en la práctica, la presencia de los diagramas UML pueden variar considerablemente, ya que podemos encontrar proyectos que cuentan con varios diagramas UML que documentan de manera exhaustiva la arquitectura y diseño del sistema, mientras que otros pueden carecer de estos diagramas UML que proporcionan una documentación visual del proyecto.

La comparación entre repositorios que utilizan diagramas UML y aquellos que no lo hacen puede ayudar a los desarrolladores y equipos de proyectos a tomar decisiones con mayor rigor sobre la utilización de diagramas UML en sus propios proyectos. Esto puede ayudar a promover el uso de UML y mejorar la calidad y eficiencia de los proyectos de software en GitHub.

### 1.2. Objetivos e hipótesis de investigación

El objetivo de este trabajo es analizar y comparar repositorios con y sin diagramas UML para que podamos obtener información sobre cómo estos diagramas UML pueden influir en los proyectos de los desarrolladores.

La hipótesis que planteamos en este TFG sostiene que los diagramas UML son más utilizados en los proyectos más grandes y complejos. Debido a esta complejidad mayor surge la necesidad de documentar y estandarizar este tipo de proyectos y de ahí que utilicen los diagramas UML.

Por otra parte, nuestra hipótesis también sostiene que los diagramas UML son más usados por organizaciones de desarrolladores que por desarrolladores individuales. Esto se debe a que las organizaciones de desarrolladores tienden a trabajar en proyectos más complejos y de mayor escala, lo que requiere una representacion visual clara de la estructura y de las interacciones ´ del software. Los diagramas UML proporcionan esta visión general y facilitan la comunicación entre los diferentes equipos y partes interesadas involucradas en el proyecto. Ademas, las orga- ´ nizaciones de desarrolladores valoran la documentación y la estandarización en sus procesos de desarrollo de software y este tipo de diagramas son muy usados para documentar el diseño de los sistemas de software de forma que sea entendible por cualquier persona que pertenezca al equipo.

Por último, las organizaciones suelen seguir las mejores prácticas y metodologías estándar de la industria, y los diagramas UML se consideran parte integral de estas buenas prácticas.

Por todo ello, según nuestra hipótesis las organizaciones tienen una mayor propensión a adoptar y utilizar diagramas UML en comparación con los desarrolladores individuales. Sin embargo, es importante tener en cuenta que esta hipotesis puede variar dependiendo del contexto ´ y las preferencias individuales de cada desarrollador u organizacion. ´

En cuanto a los lenguajes de programación más utilizados en este tipo de repositorios pueden variar según el proyecto y las preferencias de los desarrolladores, pero en nuestra hipótesis damos por supuesto que en la mayoría de los repositorios con diagramas UML los lenguajes de programación que predominan son algunos de los lenguajes más usados en la actualidad, como: Java, Python o JavaScript.

Por último, cabe mencionar que en el análisis a realizar para comprobar esta hipótesis, en sus distintas partes, incluimos otros aspectos como: stars, forks, commits, colaboradores, licencia y el size, que nos pueden ofrecer informacion relevante sobre las tendencias que marcan los ´ repositorios que tienen diagramas UML frente al resto de repositorios que no tienen diagramas UML.

### 1.3. ¿Qué es un diagrama UML?

A partir de lo expuesto anteriormente es necesario explicar que es un diagrama UML y el ´ porqué de nuestro interés por este lenguaje de modelado.

Debido a la creciente complejidad de los sistemas de software aparece la necesidad de definir modelos que faciliten la tarea de diseño y modelado de estos. Los modelos son una herramienta indispensable, puesto que facilitan la tarea de implementar sistemas que involucran gran cantidad de software al permitir comprender mejor su arquitectura, componentes e interacciones. Su uso proporciona un enfoque más eficiente y estructurado en el diseño, desarrollo y mantenimiento del software.

De esta necesidad surge el lenguaje de modelado UML<sup>2</sup> (Unified Modeling Language), que se creó para proporcionar una notación estandar y unificada con el objetivo de facilitar y estandarizar la organización de sistemas, arquitectura y diseño de software. Los modelos UML proporcionan una serie de diagramas y herramientas para el análisis, diseño e implementación de sistemas de software que ayudan a los equipos de desarrollo en la toma de decisiones sobre las metodologías que usarán durante el proceso de desarrollo de dichos sistemas de software. Estos diagramas UML $<sup>3</sup>$  se utilizan para documentar, especificar, visualizar y comunicar dife-</sup> rentes perspectivas y aspectos de un sistema de software complejo como: su estructura, comportamiento, etc. Además, permiten analizar y diseñar un sistema de forma que se evalue la viabilidad y calidad de estos sistemas de software.

Aunque los modelos UML principalmente se utilizan en el ámbito de desarrollo de software, también se emplean en otros contextos como en modelar y representar los procesos de negocio, como flujos de trabajo, las tareas, etc., lo que ayuda a visualizar y analizar procesos empresariales.

UML fue creado en la década de 1990 por un grupo de expertos en software y fue respaldado por el OMG (Object Management Group) en el año 1997 como el estándar de facto para el modelado orientado a objetos de sistemas informaticos. Desde entonces, ha sido ampliamente ´ adoptado en la industria del software y es utilizado por desarrolladores, arquitectos de software, analistas de sistemas y otros profesionales relacionados con la ingeniería de software.

En la figura 1.1 vemos un ejemplo de un diagrama UML; estos actualmente cuentan con va-

 $\overline{2}$ http://uml.org/

<sup>3</sup>https://www.oocities.org/alvarezmiguel\_uny/ads/TF.htm

#### 1.4. ESTRUCTURA DE LA MEMORIA 5

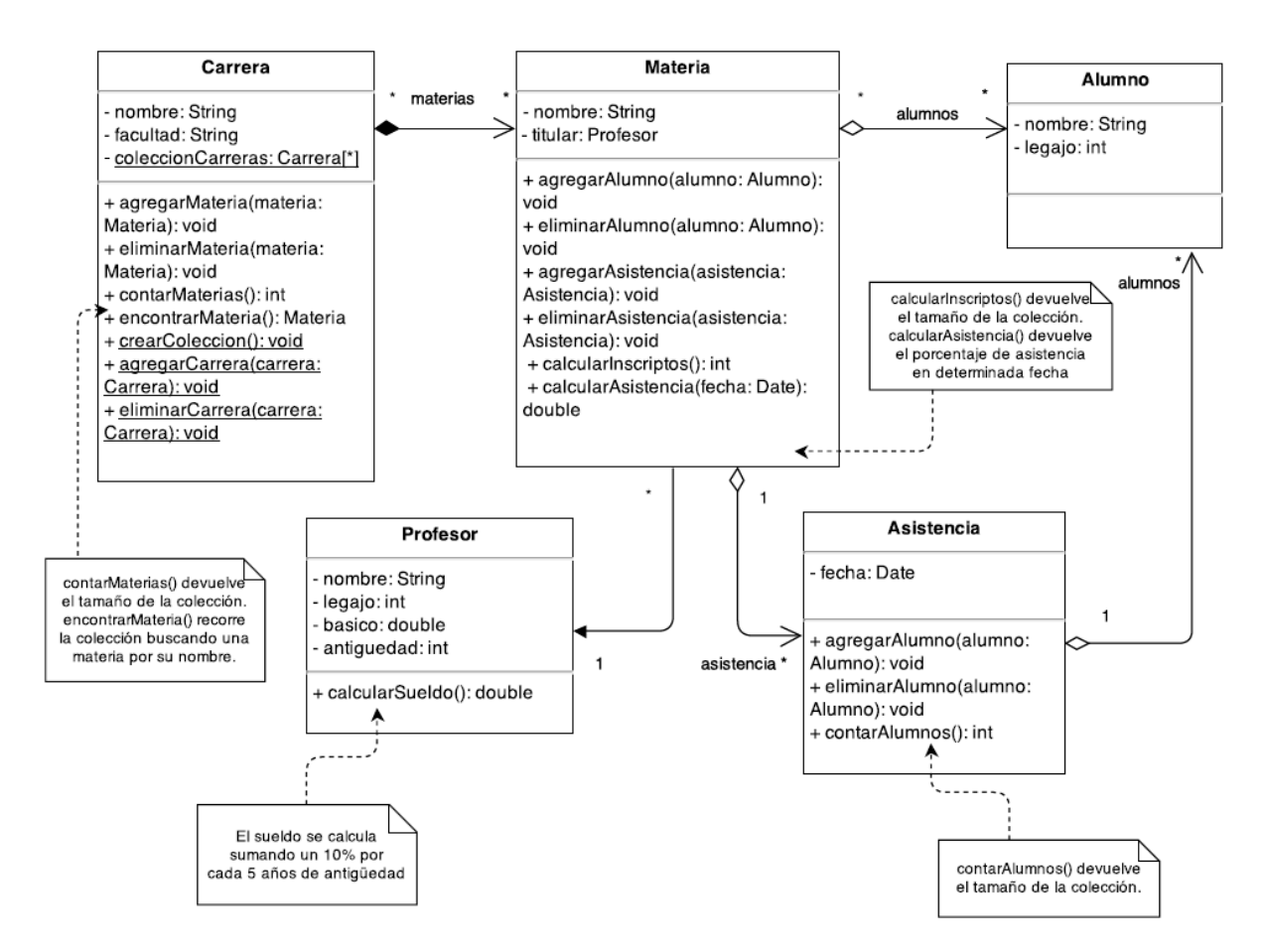

Figura 1.1: Modelo de ejemplo de un diagrama UML.

rios tipos de diagramas que se utilizan para diferentes propositos, tienen diferentes destinatarios ´ y se emplean en distintos contextos.

### 1.4. Estructura de la memoria

A continuacion, describimos la estructura de la memoria, exponiendo el contenido de cada ´ uno de los capítulos, proporcionando así una guía organizada del trabajo de fin de grado para una mejor lectura y comprensión de este.

- Capítulo 1: Introducción. En este capítulo se describe en qué consiste el proyecto, la motivacion personal que ha llevado a realizarlo y la estructura de la memoria. ´
- Capítulo 2: Objetivos. En este capítulo se establece el objetivo general que se pretende alcanzar con este proyecto. Así como los objetivos específicos necesarios que van a guiar nuestro proyecto y la planificacion de dichos objetivos. ´
- Capítulo 3: Estado del arte. En este capítulo se proporciona información detallada sobre el diseño, las características y los usos de cada una de las tecnologías usadas en el proyecto.
- Capítulo 4: Diseño e implementación. En este capítulo se detallan las fases que se han llevado a cabo para realizar el análisis de estudio. También se describe la arquitectura general del proyecto, los procedimientos utilizados para la recoleccion y el almacenamiento ´ de los datos y la descripción del análisis de los datos.
- **Capítulo 5: Resultados.** En este capítulo se realiza una descripción detallada de los datos recopilados, de los análisis estadísticos realizados, de los resultados obtenidos en el análisis y ; además, se realiza una conclusión de dichos resultados.
- **Exercicion 6: Conclusiones.** En este capítulo se presenta un resumen de los resultados obtenidos y de las conclusiones a las que se ha llegado. Tambien se enumeran los cono- ´ cimientos adquiridos durante la carrera que se han aplicado en este proyecto y los aprendidos durante la realización de este trabajo. Por último, se comentan futuros trabajos o mejoras para el estudio de los desarrolladores que utilizan archivos UML.

# Capítulo 2

## Objetivos

En un trabajo de fin de grado es muy importante describir el propósito final del proyecto, definir cuáles serán los aspectos a tratar, así como la planificación llevada a cabo. Todo esto ayudará a los lectores a hacer un seguimiento del proyecto. En este capítulo, se presentan los objetivos del trabajo de fin de grado y los procedimientos planteados para lograrlos.

### 2.1. Objetivo general

El objetivo general de este Trabajo Fin de Grado consiste en analizar repositorios de la plataforma GitHub para observar las diferencias y similitudes que existen entre los repositorios que contienen diagramas UML frente al resto de repositorios que no contienen diagramas UML.

### 2.2. Objetivos específicos

Para lograr el objetivo general de este proyecto se han establecido los siguientes objetivos específicos:

- Estudiar y probar el funcionamiento de la herramienta Perceval.
- Seleccionar una serie de repositorios de GitHub y almacenar cada uno de ellos en una estructura JSON.
- Observar los datos amacenados en los archivos JSON obtenidos e identificar los datos que son de interés para comparar en nuestro estudio.
- Desarrollar los programas de extraccion y almacenamiento de los datos escogidos en ´ MongoDB.
- Realizar el análisis de los resultados obtenidos para determinar las similitudes y diferencias más relevantes entre los repositorios que tienen archivos UML y los que no.

### 2.3. Planificación temporal

A finales de abril del año pasado empecé mi proyecto de fin de grado. El desarrollo de este trabajo comenzó en mayo de 2022, cuando el profesor Gregorio Robles Martínez me sugirió la idea del proyecto que he llevado a cabo.

Durante los meses de mayo y junio empecé a documentarme sobre Lindholmen dataset<sup>1</sup> [10], que es una base de datos con los repositorios que utilizan diagramas UML en GitHub. De la misma manera, obtuve la información necesaria sobre las herramientas Grimoire Perceval<sup>2</sup> [4] y GitHub API<sup>3</sup>, las cuales se utilizan para analizar repositorios y extraer datos de estos. Después del estudio y análisis de estas herramientas, me decanté por Perceval, ya que con ella se obtienen más datos de GitHub.

De julio a septiembre, empecé a descargar y almacenar en MongoDB algunos de los repositorios obtenidos en Lindholmen dataset usando Perceval para ver qué datos se obtenían y cuáles eran más relevantes para, posteriormente, realizar el análisis. También, inicié el desarrollo de varios programas con los que extaer los datos de interés que, previamente, había seleccionado.

Desde octubre hasta diciembre estuve desarrollando un programa que guardase todos los datos de interés extraídos en MongoDB y otro programa que analizase dichos datos almacenados en MongoDB. A la vez, fui recopilando y almacenando los datos de una serie de repositorios de desarrolladores en los que hay archivos UML y repositorios en los que no hay archivos UML. Además, almacené los commits de dichos repositorios; ya que estos contienen información de interés para el desarrollo de nuestro análisis.

Durante los meses de enero y febrero del 2023, busqué cómo introducir los archivos JSON obtenidos, tanto de los repositorios, como de los commits en MongoDB de forma automatica, ´

<sup>1</sup>http://models-db.com/

<sup>2</sup>https://github.com/chaoss/grimoirelab-perceval

<sup>3</sup>https://docs.github.com/es/rest

que hasta ese momento había hecho de manera manual. Esto supuso una mejora en el proceso de desarrollo del proyecto, ya que aceleró la introducción en MongoDB de los datos necesarios para el posterior análisis. Para ello, decidí crear un programa que ejecutase el proceso de mongoimport de cada uno de los archivos que había descargado.

Entre marzo y abril, inicié el proceso de escritura de la memoria del proyecto y, a la par, elaboré el programa para analizar los datos obtenidos. Por último, durante los meses de mayo y junio desarrollé los programas para la generación de las gráficas con las que visualizar los resultados obtenidos y poder sacar las conclusiones, y finalicé el proceso de redacción de la memoria.

# Capítulo 3

## Estado del arte

En este capítulo, se presentan las herramientas y librerías usadas en el Trabajo Fin de Grado. Esta exposición nos da una visión de las tecnologías empleadas en el proyecto.

### 3.1. Tecnologías y herramientas

#### 3.1.1. GitHub

GitHub es una plataforma web de desarrollo colaborativo de software<sup>1</sup> que permite la colaboración y el almacenamiento de proyectos de código abierto o cerrado. En esta plataforma, los usuarios pueden crear y unirse a proyectos para compartir ideas, discutir posibles soluciones y colaborar entre ellos para mejorar dichos proyecto. La funcion principal de GitHub [1] es que ´ los usuarios puedan trabajar juntos en un proyecto desde cualquier lugar y en cualquier momento, ya que, registra el desarrollo de los proyectos de forma remota en la nube y no requiere de una infraestructura de hardware específica. GitHub ofrece una serie de bibliotecas para ayudar a los desarrolladores en su trabajo y herramientas para la gestion de versiones del software, la ´ gestión de problemas, la revisión de código, etc. GitHub integra la funcionalidad de Git que es un sistema de control de versiones distribuido. Se dice que es "distribuido" porque git tiene un historial completo de cambios, en el cual se pueden revisar los cambios realizados en el código a lo largo del tiempo. Esto permite ver las modificaciones de cada desarrollador e incluso deshacerlas si es necesario. Además permite el trabajo de varios desarrolladores en un mis-

<sup>1</sup>https://github.com/

mo proyecto. En resumen, GitHub es una plataforma que se ha convertido en una herramienta muy popular y esencial en la comunidad de desarrollo de software, ya que permite colaborar y trabajar en equipo para crear proyectos de alta calidad.

#### 3.1.2. MongoDB

Mongo $DB^2$  es un sistema de gestión de bases de datos no relacional (NoSQL) de código abierto. MongoDB ha sido diseñado para almacenar grandes volúmenes de datos; estos datos se almacenan y recuperan en formato BJSON<sup>3</sup> (Binary JSON), en lugar de en un formato de tabla relacional. El formato BJSON se inventó para solucionar algunos problemas que hacen que usar el formato de representación de objetos JSON no sea la mejor opción dentro de una base de datos. Con BJSON se optimiza la velocidad, el espacio y se mejora la eficiencia; solucionando así los problemas que tiene JSON de carecer de soporte para fechas y datos binarios y de no tener una longitud fija para los objetos y las propiedades JSON. En definitiva, MongoDB es un modelo de base de datos orientado a documentos. Cuando se almacena un documento a este se ´ le asigna un código que facilita el manejo de los datos que contiene y la recuperación de los mismos.

MongoDB<sup>4</sup> tiene un modelo avanzado de consultas e idexación. A esto hay que añadir que cuenta con una alta disponibilidad gracias a sus sistemas en la nube y por tanto es capaz de recuperarse en caso de fallo. Esta recuperación se consigue mediante el proceso de replicación automatica. La consultas se ejecutan de la siguiente manera: MongoDB recibe por defecto el ´ nodo (index) primario, todas las lecturas y ejecuta todas las escrituras. El proceso de replicacion´ permite tener siempre una copia exacta del nodo primario, al replicar sus datos en los nodos secundarios. En el caso de que se produzca un fallo en el sistema, el nodo primario pasaría a ser uno de los secundarios contribuyendo a la recuperacion del sistema. Otro proceso con el que ´ cuenta es el fragmentación automática (auto-sharding) y el escalado horizontal que permiten la distribución de datos en múltiples servidores de forma que si uno falla, se sustituye rápidamente por otro servidor. MongoDB tambien ofrece controles de seguridad integrados para todos los ´ datos.

<sup>2</sup>https://www.mongodb.com/

<sup>3</sup>https://www.mongodb.com/json-and-bson

<sup>4</sup>https://www.mongodb.com/es/nosql-explained

Por último, MongoDB se puede ejecutar en una variedad de plataformas y sistemas operativos, y es compatible con muchos lenguajes de programación. Por ello es utilizado en una amplia variedad de aplicaciones, incluyendo aplicaciones web, aplicaciones móviles, juegos y análisis de datos, entre otros.

#### 3.1.3. JSON

JSON<sup>5</sup> (JavaScript Object Notation) es un formato ligero de intercambio de datos que se utiliza para transmitir y almacenar datos estructurados. Fue diseñado con el objetivo de que fuese un formato de texto portátil, mínimo y, originalmente, para ser utilizado con JavaScript. JSON es una coleccion no ordenada de pares clave-valor separados por comas y encerrados en ´ llaves que se puede estructurar como un array o como un objeto [2]. En este proyecto usaremos la estructura JSON de objeto como podemos ver en la figura 3.1.

En el siguiente objeto JSON tenemos dos pares clave-valor entre { } y separados por una coma; en los cuales las claves tiene como valor las cadenas "string1" y "string2" {"key1": "string1", "key2" : "string2"}. Cada clave es una cadena de caracteres que se identifica con un valor correspondiente; estos valores pueden ser de cualquier tipo de datos: números, cadenas, booleanos, objetos y matrices. Una de las principales ventajas de JSON es que es facil de leer y ´ escribir para los humanos, lo que lo hace más fácil de entender y depurar en caso de problemas. Este tipo de estructuras son universales y por eso JSON es compatible con la mayoría de los lenguajes de programación y se ha convertido en un formato de datos muy popular. Por esta razón, al ser tan versátil, se utiliza en aplicaciones web y móviles para transmitir datos entre el cliente y el servidor y como formato para el almacenamiento en bases de datos NoSQL, como MongoDB, Apache Cassandra, y Redis. [7].

<sup>5</sup>https://www.json.org/json-es.html

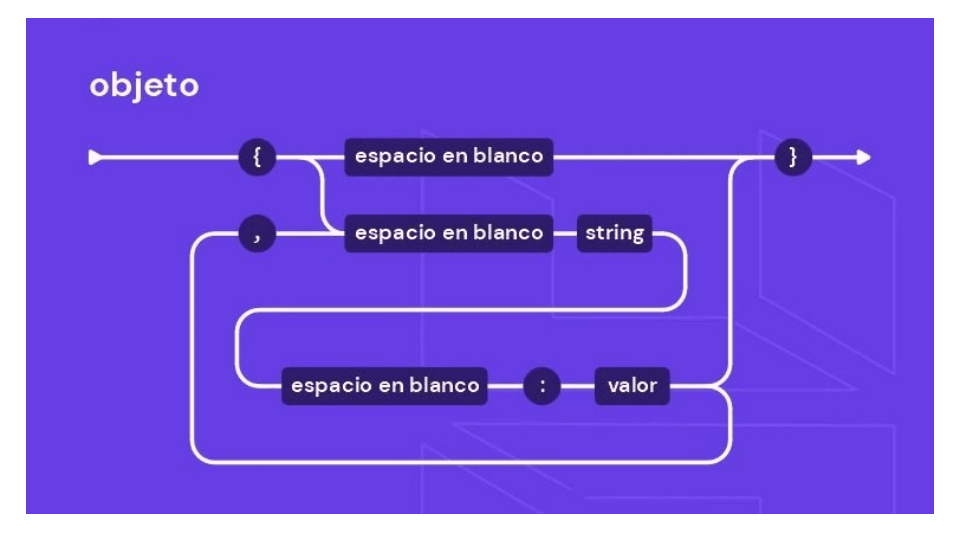

Figura 3.1: Estructura de un objeto JSON.

#### 3.1.4. Python

Python<sup>6</sup> es un lenguaje de programación de alto nivel creado por Guido van Rossum [3] y lanzado por primera vez en 1991, cuyo nombre está inspirado en el grupo de cómicos "Monty Python".

Fue diseñado para facilitar la escritura de código y por tanto destaca por ser un lenguaje potente, sencillo, facil de aprender y con una sintaxis clara y legible. Se considera un lenguaje ´ multiparadigma, ya que, se apoya en diferentes estilos de programación como la programación orientada a objetos, la programación funcional y la programación imperativa. Python además cuenta con estructuras de datos para facilitar el desarrollo de software como listas, diccionarios, conjuntos y tuplas. Tambien tiene una gran cantidad de bibliotecas y herramientas que facilitan ´ el desarrollo de software; ya que, con ellas se obtienen soluciones en la tareas básicas de un programador.

Además, Python [9] cuenta con un intérprete propio y tiene compatibilidad con diferentes plataformas y sistemas operativos al ser un lenguaje de codigo abierto. Esta es una de las razones ´ de que sea utilizado en una amplia variedad de aplicaciones, como el desarrollo web, el analisis ´ de datos, la inteligencia artificial, el aprendizaje automático, la automatización de tareas y la creacion de juegos, entre otros. Por todo esto, este lenguaje ha ganado mucha fuerza en la ´ comunidad científica, educacional y de sofware libre.

<sup>6</sup>https://www.python.org/

#### 3.1.5. Ubuntu

Ubuntu<sup>7</sup> es un sistema operativo de código abierto basado en Linux diseñado con una gran cantidad de software preinstalado para satisfacer las necesidades de la mayoría de los usuarios. Fue lanzado por primera vez en 2004 y desarrollado por una empresa llamada Canonnical [5], cuyo objetivo era generar un sistema facil de instalar y utilizar, completo e innovador. ´

Actualmente Ubuntu [12] se ha convertido en uno de los sistemas operativos más populares en la comunidad de software libre y de código abierto. Esto se debe a que está disponible de forma gratuita para su descarga y uso de múltiples formas y, además, tiene una interfaz muy parecida a Windows lo que permite que sea intuitivo y fácil de utilizar por cualquier usuario.

Al igual que con Windows, con este sistema operativo también podemos navegar en la web, crear y modificar documentos, al ser compatible con formatos de archivos muy conocidos, y otras tareas que realizamos en nuestro día a día. Ubuntu se utiliza en una amplia variedad de sistemas, desde ordenadores hasta servidores y dispositivos móviles.

#### 3.1.6. WSL

WSL<sup>8</sup> (Windows Subsystem for Linux) es un sistema diseñado por Microsoft que permite a los desarrolladores ejecutar aplicaciones y herramientas de línea de comandos de Linux directamente en Windows, sin necesidad de utilizar una máquina virtual o instalar un sistema operativo Linux en un disco duro. Este subsistema de Windows para Linux fue lanzado en 2016 y no ha dejado de evolucionar desde entonces.

WSL [6] fue creado para los desarrolladores que necesitan utilizar herramientas y aplicaciones de línea de comandos específicas de Linux, pero prefieren trabajar en el entorno de Windows. También para aquellos que necesitan trabajar en los sistemas operativos Windows y Linux simultáneamente.

La versión WSL 1 utiliza una capa de compatibilidad para la transferencia de la ejecución de código entre Windows y Linux; mientras que WSL 2 tiene una versión actualizada de su arquitectura del software con respecto a su versión anterior. Además, utiliza una máquina virtual de Linux integrada que ofrece un rendimiento alto y muy parecido al de un sistema Linux real.

<sup>7</sup>https://ubuntu.com/

<sup>8</sup>https://learn.microsoft.com/es-es/windows/wsl/

#### 3.1.7. LaTex

 $LaTeX<sup>9</sup>$  es un sistema de composición de textos o documentos formado por un conjunto de macros TeX. Fue desarrollado por Leslie Lamport en 1984, con el fin de facilitar el uso del lenguaje de composición tipográfica de textos TeX. TeX es, también, un sistema de composición tipográfica de textos que usa funciones avanzadas de automatización para generar documentos en los cuales se usan textos y fórmulas matemáticas con un determinado estándar. Fue desarrollado por Donald E. Knuth en 1978 como herramienta para la creación de textos que contengan formulas matematicas complejas. ´

LaTeX [11] usa las características del sistema TeX para generar documentos científicos, técnicos y académicos de alta calidad automáticamente, como artículos académicos, libros, tesis, informes, etc. Además, LaTeX ofrece con una variedad de paquetes, extensiones y estilos personalizados para adaptarse a las indicaciones espec´ıficas de cada usuario. Las extensiones con las que cuenta permiten insertar fácilmente imágenes, diagramas matemáticos, fórmulas matemáticas, textos de lenguajes de programación, etc.

Estos sistemas de composición de textos están disponibles en gran cantidad de plataformas; además, cuentan con editores gratuitos que facilitan la creación de documentos sin la necesidad de tener conocimientos previos de programacion. LaTeX utiliza una sintaxis de comandos que ´ permiten al usuario controlar la estructura y el formato del documento, incluyendo la disposición de los elementos, el estilo de las fuentes, las ecuaciones matemáticas, y las referencias bibliográficas.

Una vez que se domina la sintaxis y las herramientas de LaTeX, se puede crear fácilmente documentos de alta calidad de manera eficiente. Por eso LaTeX es una herramienta muy utilizada y valorada en la comunidad científica, técnica y académica; y se utiliza ampliamente en universidades y centros de investigacion de todo el mundo por su capacidad para producir do- ´ cumentos de alta calidad con un aspecto profesional, incluso si se requiere un formato complejo y detallado.

<sup>9</sup>https://es.overleaf.com/

### 3.2. Librerías

#### 3.2.1. Perceval

Perceval<sup>10</sup> es uno de los componentes que contiene GrimoireLA $b<sup>11</sup>$ , que es uno de los proyectos fundadores de CHAOSS Software<sup>12</sup>. Este proyecto fue desarrollado para ayudar a investigadores en el análisis de repositorios de software y está formado por un conjunto de herramientas gratuitas, libres y de código abierto.

GrimoireLAb es el resultado de más de 10 años de desarrollo de Bitergia, empresa que emergió del grupo de investigación de software libre de la URJC y varios colaboradores. Cada herramienta se encuentra disponible en un repositorio distinto en GitHub y se puede instalar fácilmente como un módulo de paquetes de Python. Dichas herramientas se crearon para la recopilación automática e incremental de información de cualquier fuente de datos, el enriquecimiento de estos con información adicional y el almacenamiento y visualización de estos datos.

GrimoireLAb cuenta con unos componentes que se pueden usar juntos o por separado para las distintas tareas que se ejecutan en un análisis de datos. Perceval, como ya hemos mencionado, es uno de estos componentes que funciona como una biblioteca/módulo y proporciona una API de Python. Está diseñado para recuperar datos relacionados con el desarrollo de software de diferentes fuentes. Estas fuentes pueden ser de gestión de problemas o tareas, de gestión o revisión de código fuente, de foros o listas de correo, de wikis, entre otros. Posteriormente, se guarda la información obtenida en una base de datos en un formato estandarizado. Los datos que obtenemos con Perceval se almacenan como diccionarios de Python o como documentos JSON como el que mostramos a continuación:

```
{
  "backend name": "GitHub",
  "backend_version": "0.2.2",
  "data": {
  ...
  },
```
<sup>10</sup>https://github.com/chaoss/grimoirelab-perceval

<sup>11</sup>https://chaoss.github.io/grimoirelab/

<sup>12</sup>https://chaoss.community/

```
"origin": "https://github.com/grimoirelab/perceval",
  "perceval_version": "0.1.0",
  "timestamp": 1476139775.852378,
  "updated_on": 1451929343.0,
  "uuid": "c403532b196ed4020cc86d001feb091c009d3d26"
}
```
Esta herramienta es muy útil para desarrolladores, analistas de datos y cualquier persona interesada en la recuperación de información de diferentes fuentes de datos y su posterior análisis. Ademas, cualquier persona puede participar en este proyecto aportando soluciones para ´ corregir errores o ideas para nuevos servicios o funciones. Tambien, cuenta con una comunidad ´ de desarrolladores que colaboran continuamente en el mantenimiento y la actualización de sus servicios.

#### 3.2.2. Pymongo

Pymongo<sup>13</sup> es una librería de Python que contiene varias herramientas con las que podemos interactuar fácilmente desde un archivo de Python con MongoDB, siendo éste una base de datos NoSQL. Con PyMongo, se pueden realizar una variedad de tareas en MongoDB, como crear y eliminar bases de datos y colecciones, insertar, actualizar y eliminar documentos, realizar consultas y filtrar datos, entre otras posibilidades.

#### 3.2.3. Subprocess

El módulo "subprocess"<sup>14</sup> (subproceso) permite ejecutar un proceso que se encuentra dentro de un script de Python a la vez que se ejecuta dicho script. Esto es posible gracias a que este módulo interactúa con el sistema operativo haciendo posible ejecutar y administrar subprocesos directamente desde Python. Este módulo proporciona varias funciones y clases para interactuar con procesos externos con los cuales los desarrolladores pueden ejecutar comandos en la línea de comandos del sistema operativo y manipular la entrada y salida de estos procesos.

<sup>13</sup>https://pypi.org/project/pymongo/

<sup>14</sup>https://docs.python.org/es/3/library/subprocess.html
### 3.2.4. Mongoimport

*Mongoimport*<sup>15</sup> es una herramienta que forma parte del paquete "MongoDB Database Tools" Esta herramienta se utiliza para importar datos de archivos en formato JSON, CSV o TSV con facilidad desde la l´ınea de comandos a una base de datos MongoDB. Con *mongoimport*, se pueden importar grandes cantidades de datos de manera eficiente, además, se permite especificar la base de datos y la coleccion en la que se quieren almacenar. El comando que se ha usado para ´ importar los archivos es el siguiente:

mongoimport --db nombre\_base\_datos --collection nombre\_coleccion --file dirección archivo a importar

### 3.2.5. Matplotlib

Matplotlib<sup>16</sup> es una librería de código abierto de Python que se usa para crear gráficos estadísticos, figuras interactivas, coordenadas no estructuradas, gráficos 3D y otros tipos de visualización de datos. Esta librería proporciona una amplia gama de herramientas; la mayoría se ofrecen como funciones del módulo "pyplot", pero también integra otras librerías de Python como NumPy y Pandas, que facilita el trabajo con grandes conjuntos de datos y su visualización. Gracias a todas estas herramientas, Matplotlib permite crear gráficos de alta calidad con una sintaxis simple, por lo que se ha convertido en una opción muy popular para la generación de gráficas.

Como hemos mencionado, Matplotlib utiliza el módulo Pyplot<sup>17</sup> que fue diseñado para la generación de gráficos programáticos e interactivos. Este módulo proporciona una interfaz sencilla, semejante a la de Matlab, que además ofrece una representación de gráficas implícita. También es importante destacar que el módulo de "pyplot" tiene un conjunto de funciones sencillas con las cuales se pueden crear gráficos y personalizarlos (trazar líneas, añadir elementos, textos, etiquetas, etc.) adaptándolos a los requisitos que tenga cada usuario.

<sup>15</sup>https://www.mongodb.com/docs/database-tools/mongoimport/

<sup>16</sup>https://matplotlib.org/

<sup>17</sup>https://matplotlib.org/stable/tutorials/introductory/pyplot.html

# 3.2.6. Numpy

NumPy<sup>18</sup> es una librería de código abierto de Python que permite realizar cálculos numéricos y operaciones matemáticas de manera eficiente. Esta librería consta de una gran conjunto de herramientas y funciones matemáticas que realizan operaciones con matrices multidimensionales y operaciones de alto nivel.

<sup>18</sup>https://numpy.org/

# Capítulo 4

# Diseño e implementación

A continuación, describiremos los métodos y herramienta utilizados para llevar a cabo el trabajo. Esto permite a los lectores entender como se ha desarrollado el proyecto para realizar ´ el análisis de estudio. En este capítulo se detallan las fases del proyecto, las decisiones y justificaciones de las metodologías escogidas y el diseño e implementación para que otros puedan realizar el mismo análisis.

### 4.1. Proceso

En la figura 4.1 se observan las fases en las cuales se divide este proyecto<sup>1</sup>. En la primera fase se realiza la recopilación de datos de GitHub mediante la herramienta de Perceval<sup>2</sup>. Esta herramienta nos permite conectarmos a la API de GitHub para extraer los datos en documentos JSON con la informacion de los repositorios y los commits realizados en estos mismos repo- ´ sitorios. Perceval [4] cuenta con una estructura formada por tres componentes que interactuan entre ellos para facilitar la recuperacion de datos de diferentes fuentes de desarrollo de software. ´ A continuación, vamos a describir cómo funciona la interacción entre los componentes de esta estructura.

"The CommandLine" o la línea de comandos es uno de los componentes de Perceval que permite a los usuarios interactuar con esta herramienta. A través de la línea de comandos se

html

<sup>1</sup>https://github.com/carmengl98/extraccion\_analisis\_repos

<sup>2</sup>https://perceval.readthedocs.io/en/latest/perceval/perceval-backends.

especifica el backend con el cual se va a interactuar, además se pueden especificar el tipo de fuentes de datos, opciones de configuración e incluir argumentos para personalizar la recuperación de datos como filtros de fecha, límite de elementos a recuperar, configuraciones de salida, entre otras. Estos argumentos adicionales brindan a los usuarios mayor flexibilidad y control al utilizar el backend a través de la interfaz de línea de comandos, permitiéndoles personalizar aún más la forma en que interactúan con Perceval.

Otro de los componentes es el "cliente" que se encarga de interpretar los argumentos y opciones de configuración proporcionadas a través de la línea de comandos y de gestionar la interacción entre esta y el backend correspondiente. Este también es responsable de manejar tanto las complicaciones asociadas a la consulta de la fuente de datos como los problemas de conexión con fuentes de datos remotas y ofrecer soluciones específicas en caso de ser necesarias.

El tercer y último componente es el "backend" que se encarga de organizar la implementación de mecanismos incrementales y de almacenamiento en caché para mejorar la eficiencia y la velocidad de recopilación de una fuente de datos específica. Perceval ofrece varios backend diseñados para adaptarse a los requisitos específicos de cada fuente de datos correspondiente; sin embargo estos backends tienen características comunes como la incrementalidad y el almacenamiento en caché.

Después de extraer ficheros JSON de GitHub con Perceval, introduciremos los datos de los commits realizados en los repositorios en MongoDB mediante la librería "subprocess" de Python que realiza una llamada al comando "mongoimport" e introduce cada uno de los archivos JSON. Una vez introducidos usamos un scrpit creado para modificar los documentos JSON obtenidos de los repositorios. Este script recorre la estructura de los documentos JSON y añade varios campos a esta estructura JSON: los datos extraídos de cada uno de los commits que se han realizado en cada repositorio, el número total de commits en el repositorio, un booleano que nos indica si el repositorio contiene diagramas UML o no, los colaboradores que han realizado commits en los repositorios y el número de estos colaboradores. Posteriormente, se introduccen estos nuevos documetos JSON en MongoDB.

En la segunda fase procesaremos cada uno de los archivos JSON, antes de almacenarlos en la base de datos MongoDB, de tal forma que nos quedemos con los datos que nos interesan para el análisis que vamos a realizar y descartemos el resto de datos. Por último, realizaremos un

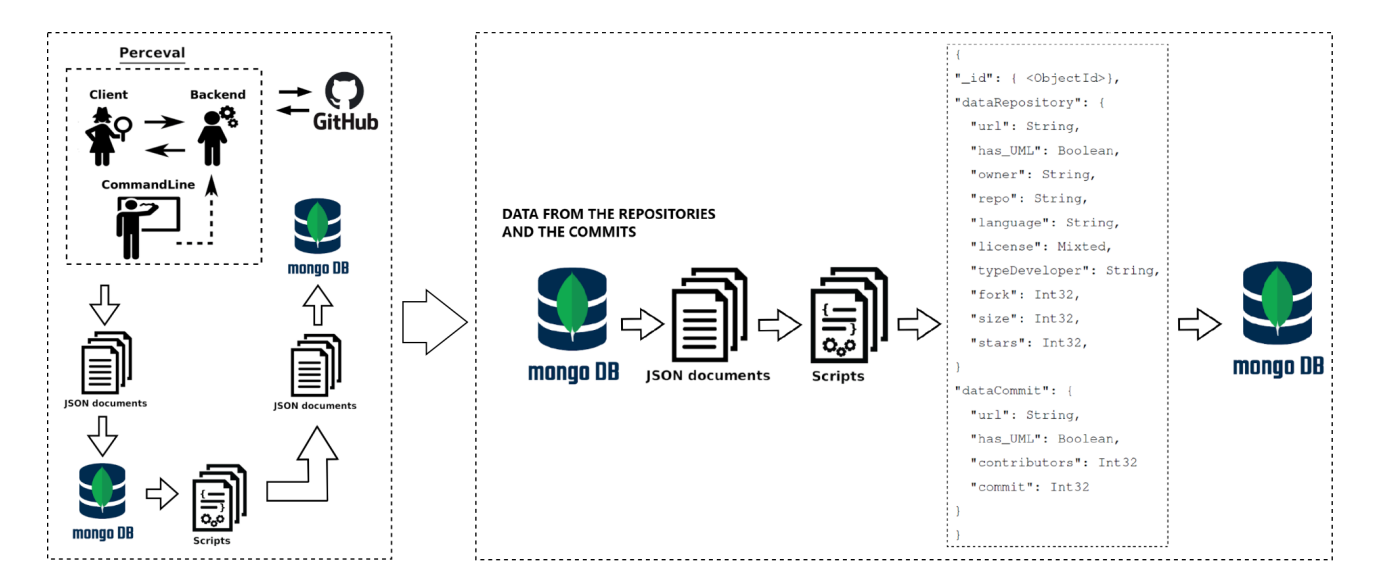

Figura 4.1: Descripción del proceso de extracción y filtrado de datos.

análisis estadístico de los datos recopilados.

### 4.2. Procedimiento de instalación

Para poder realizar este proyecto es necesario tener intalados WSL (Windows Subsystem for Linux) en Windows y, en dicho Subsistema de Windows, tener Ubuntu como sistema operativo, además de la librería Perceval. A continuación, procederemos a explicar los pasos a seguir para realizar correctamente las instalaciones necesarias.

### 4.2.1. Instalación de WSL

En primer lugar, comprobaremos que nuestro ordenador cumple con los requisitos previos a la instalación, ya que para instalar WSL se necesita tener Windows 10 versión 2004 o posterior y nuestro hardware debe ser compatible con la virtualizacion de Hyper-V. ´

Para verificar la versión de Windows, se debe abrir la Configuración y después seleccionar "Sistema" y, por último hacer clic en "Acerca de".

Para comprobar si nuestro procesador es compatible con Hyper-V debemos ir al menú de inicio de Windows y buscar "Información del sistema".

Si cumplimos estos requisitos, lo primero que tenemos que hacer es activar los permisos para que en Windows se pueda usar WSL. Para habilitar los permisos para usar WSL en Windows

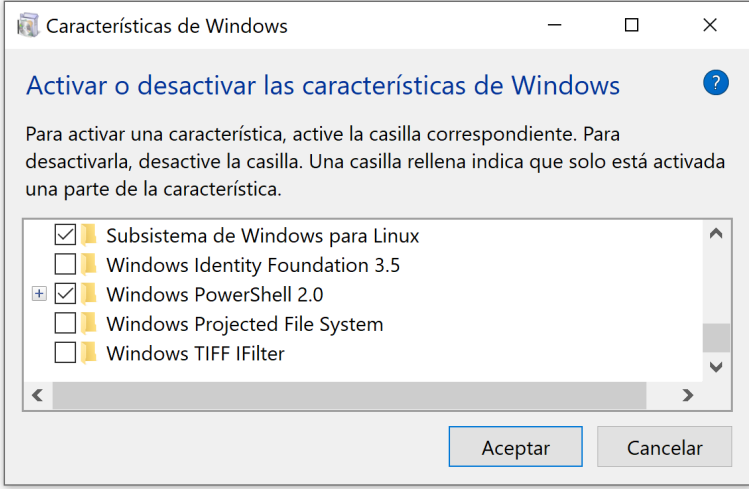

Figura 4.2: Características de Windows.

debemos seguir los siguientes pasos:

- 1. Ir al menú de inicio de Windows y buscar "Activar o desactivar las características de Windows".
- 2. Marcar la casilla de verificación de "Subsistema de Windows para Linux" como podemos observar en la figura 4.2.
- 3. Hacer clic en "Aceptar" y esperar a que finalice el proceso.
- 4. Por último, reiniciar el ordenador para completar la instalación.

Una vez que nos aseguremos de cumplir estos requisitos y tener habilitado WSL en el ordenador procedemos a instalar la distribución de Linux (Ubuntu) desde la Microsoft Store para usar en WSL.

### 4.2.2. Instalación de Ubuntu

A continuación, descargaremos la versión de GNU/Linux que queramos usar, en nuestro caso hemos descargado la versión Ubuntu 20.04.5 LTS.

Desde la propia tienda de aplicaciones de Windows debemos buscar "Ubuntu", seleccionar la versión deseada y hacer clic en "Obtener", como mostramos en la figura 4.3. Cuando se ha descargado podremos comprobar que Ubuntu se ejecuta con WSL.

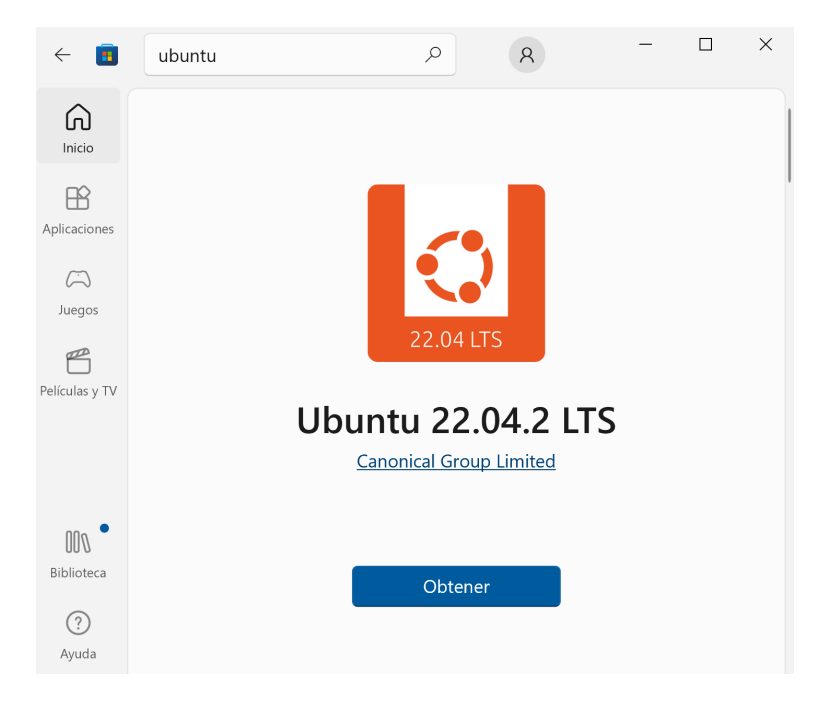

Figura 4.3: Características de Windows.

### 4.2.3. Instalación de Perceval

Antes de instalar Perceval tenemos que conectarnos al Subsistema de Windows para Linux ya que instalaremos dicha librería en este entorno. A continuación, para acceder a WSL abriremos Visual Studio Code e instalaremos la extension WSL que vemos en la figura 4.4, que ´ permite obtener toda la productividad de Windows mientras se trabaja con las herramientas y utilidades basadas en Linux. Con esta extension se puede utilizar VS Code en WSL tal y como ´ se haría desde Windows.

Una vez estemos conectados a WSL, pasamos a realizar los siguientes pasos para instalar Perceval en Ubuntu:

- 1. Instalar la última versión de Python y Pip, si aún no se tiene instalada en el sistema.
- 2. Instalar las dependencias requeridas para GrimoireLab Perceval utilizando el siguiente comando: *pip install perceval*

Para verificar que la instalación se ha completado con éxito usaremos el comando *perceval –version*. Si este comando devuelve la version de GrimoireLab Perceval instalada, entonces la ´ instalación se ha completado correctamente y se puede empezar a utilizar Perceval para recopilar datos de diversas fuentes de software.

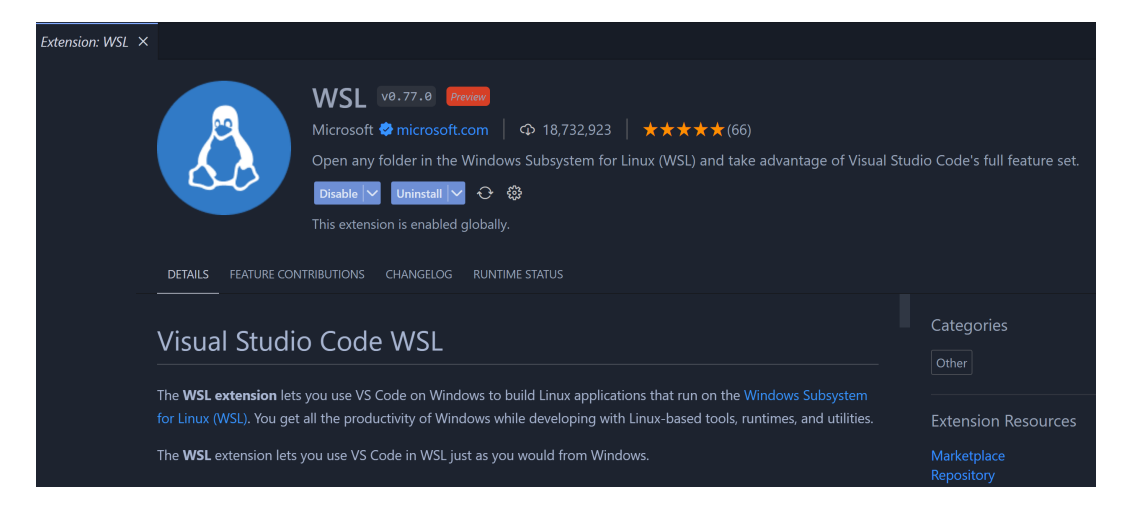

Figura 4.4: Estencion WSL de Visual Studio Code.

## 4.3. Recopilación de datos

En esta parte del proyecto se lleva a cabo la recopilacion de una lista de repositorios que ´ utilizan archivos UML y otra en las que no se utilizan archivos UML. Para ello se recurre al Lindholmen dataset que proporciona a los investigadores listas de proyectos de código abierto que usan archivos UML y que se encuentran distribuidos en repositorios de GitHub.

A partir de este conjunto de datos se descarga el archivo "UMLFilesList" para obtener una lista de los repositorios que hacen uso de archivos UML. Este archivo proporciona los enlaces directos a los archivos UML de cada uno de los repositorios, lo que permite verificar que dichos archivos siguen formando parte de dichos repositorios. Con estos enlaces nos cercioramos de que los archivos continuen, cada uno de ellos, siendo parte de los diferentes proyectos, que posteriormente procederemos a analizar.

Para obtener la lista de repositorios en los que no se usen archivos UML se procede a revisar los seguidores de los repositorios obtenidos anteriormente y se selecionan de forma aleatoria algunos de ellos para crear dicha lista.

Una vez que se obtienen ambas listas de repositorios, se procede a descargar los datos de los mismos, así como los de los commits, empleando la herramienta Grimoire Perceval. Esta herramienta soporta más de 30 fuentes de datos de los cuales se pueden obtener datos. En la figura 4.5 vemos un esquema del procedimiento que sigue Perceval. En éste, el cliente escoge la fuente de la cual desea obtener los datos a analizar y ejecuta Perceval desde la línea de comandos con los parámetros necesarios para recopilar la información de la fuente seleccionada.

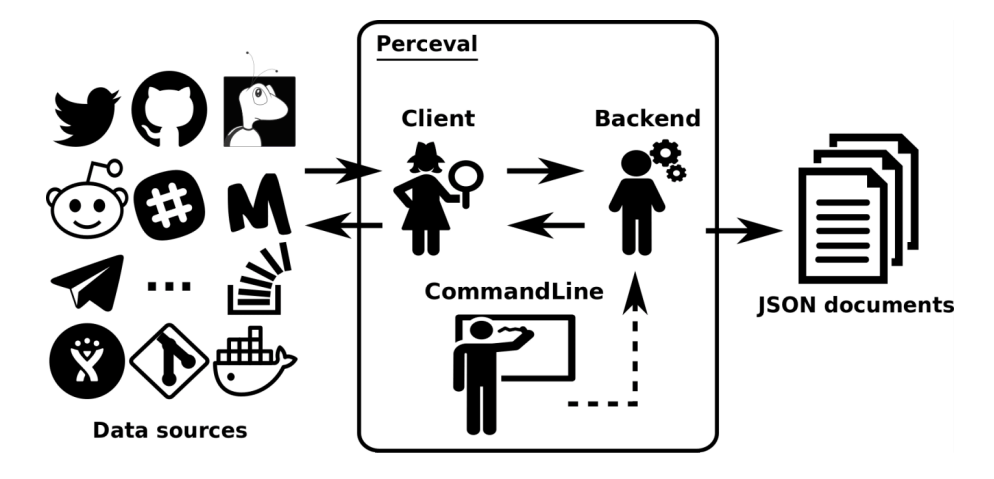

Figura 4.5: Descripción general de Perceval.

Posteriormente, Perceval procesa esta información y la almacena en documentos.

En este proyecto se eligio como fuente de datos GitHub. Partiendo de esta fuente de datos ´ se le pasaron a Perceval los siguientes parámetros: el nombre del repositorio o dirección URL, el nombre y tipo de archivo con el que queremos que se guarden los documentos generados y, además, según el comando usado obtendremos los datos de los repositorios o de otras categorías como, en este caso, los commits, u otras como las issues, los pull request, etc.

perceval github --category repository grimoirelab Perceval > repo.json perceval git https://github.com/grimoirelab/perceval.git > commit.json

Gracias a esta herramienta, se pudo obtener informacion detallada de los repositorios y ´ los commits, lo que resultó fundamental para el desarrollo de este proyecto de investigación. Estos datos se guardaron en archivos JSON, puesto que es una estructura de datos ampliamente utilizada y fácil de comprender. Para llevar a cabo esta tarea usamos una conexion WLS en la que se instaló tanto Ubuntu como la librería de Perceval; ya que en Windows daba problemas. La intalación tanto de WLS como de Ubuntu y Perceval se han explicado en el apartado 4.2.

Después de finalizar el proceso de obtención de los datos de los repositorios se procedió a almacenarlos en la base de datos MongoDB. Para este fin, se buscó una forma de introducir los archivos JSON de forma automática. Para ello, se uso el módulo de python *subprocess* junto con *mongoimport* para desarrollar los ficheros que introducen todos los documentos JSON, obtenidos anteriormente, para crear la base de datos que vamos a estudiar. En estos ficheros se ejecuta *mongoimport* con cada uno de los archivos JSON obtenidos, tanto de los de los repositorios como de los commits con el comando que se muestra a continuación:

```
mongoimport --db project --collection Repositories --file
 "...\repository\repoFile.json"
mongoimport --db project --collection Commits --file
"...\commit\commitFile.json"
```
en el cual;

- "Project" es el nombre de nuestra base de datos
- "Repositories" es el nombre de la coleccion en la que almacenaremos todos los datos ´ extraídos de cada repositorio.
- "Commits" es el nombre de la coleccion en la que almacenaremos todos los datos ex- ´ traídos de cada commit hecho por cada repositorio.
- $\blacksquare$  "...\repository\repoFile.json" es la ruta en la que se encuentran todos los archivos JSON que se corresponden con los datos extraídos de los repositorios.
- "...\commit\commitFile.json" es la ruta en la que se han almacenado los archivos JSON con los datos de los commits generados por los repositorios

## 4.4. Procesado de datos

Después de almacenar todos los archivos JSON de la lista de respositorios seleccionados, empezamos a observar los datos obtenidos y se eligieron los más adecuados para analizar los tipos de desarrolladores seleccionados. Posteriormente, se inicio el desarrollo de varios ficheros ´ con los que extaer los datos de mayor interés. Al mismo tiempo, se estudió en qué tipo de base de datos se deberían guardar los archivos JSON obtenidos con Perceval. Se optó por una base de datos que no fuese relacional (NoSQL), ya que este tipo de bases de datos son muy utiles para ´ trabajar con grandes conjuntos de datos distribuidos y soportan cargas de trabajo intensas. Por esta razón, se decidió almacenarlos en MongoDB que es una base de datos NoSQL de código abierto.

Para almacenar estos datos se crearon dos ficheros que se conectan a MongoDB y, a partir de aquí, se crea en cada uno de ellos una nueva coleción con la que se introducen los datos que le pasamos. A la hora de importar los datos se decidió usar una estructura de diccionario

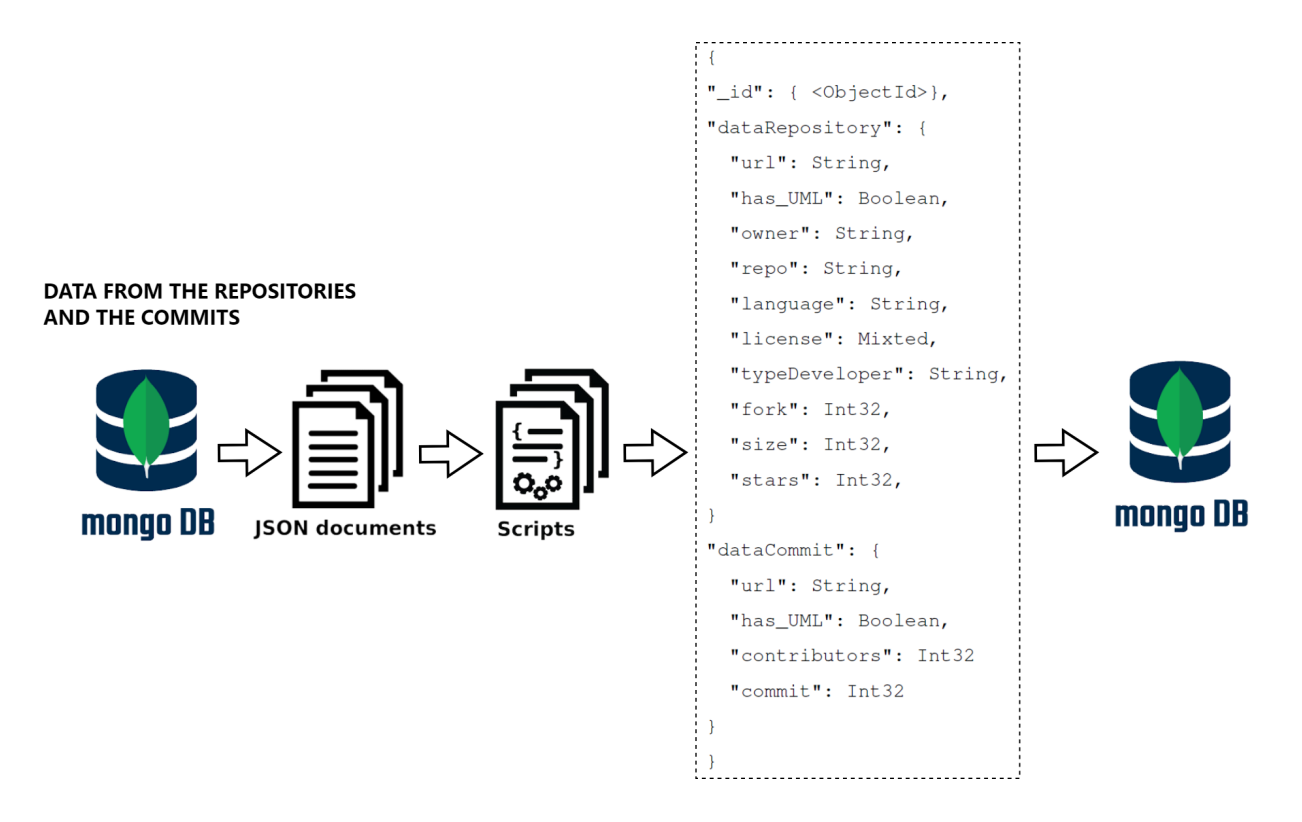

Figura 4.6: Descripción de la fase de procesamiento de datos.

para almacenar los datos extraídos de los repositorios y otra para almacenar los datos de los commits de dichos repositorios. La siguiente estructura diccionario ha sido usada para guardar la información que se utilizará en el posterior análisis.

Esta estructura se utilizó para guardar los datos obtenidos de los repositorios y de los commits realizados en los mismos:

```
{
"_id": { <ObjectId>},
"dataRepository": {
  "url": String,
  "has_UML": Boolean,
  "owner": String,
  "repo": String,
  "language": String,
  "license": Mixted,
  "typeDeveloper": String,
  "fork": Int32,
  "size": Int32,
  "stars": Int32,
```

```
}
"dataCommit": {
  "url": String,
  "has_UML": Boolean,
  "contributors": Int32
  "commit": Int32
}
}
```
A continuación, se explicarán los datos extraídos de los repositorios y los commits que se han guardado en esta estructura:

- "url": se refiere a la ubicación del repositorio. Esta información se usa cuando un usuario quiere clonar un repositorio de GitHub.
- "has UML": en este campo se indica si en dicho repositorio se usan archivos UML o no. Dado que este campo es un Boolean, los valores de este campo pueden ser "True", si en el proyecto existen diagramas de este tipo, o "False", si en el proyecto no existen diagramas UML.
- "owners": en este campo se muestra el nombre del propietario del repositorio. Es decir, el usuario o la organización que creó el repositorio y que es responsable de los cambios que se producen en el. Con este campo se puede acceder a otros repositorios que sean ´ propiedad del mismo usuario u organización. Además, también, se puede utilizar para identificar el perfil de GitHub del propietario del repositorio y ponerse en contacto con él.
- "repo": nos muestra el nombre del repositorio, este es un identificador que se utiliza para acceder al repositorio, es decir, incluye tanto el nombre del usuario u organización, como el nombre del repositorio en sí, separados por una barra diagonal (/). Esta información nos sirve para identificar el repositorio al que pertenece la información extraída.
- "language": nos muestra el lenguaje de programacion principal utilizado en el repositorio. ´ Los valores que se encuentran en este campo pueden ser, por ejemplo, "Python", "Java", "JavaScript", "C++", "Ruby", entre otros.
- "license": en este campo se muestra la licencia bajo la cual está disponible el código fuente del proyecto. Para que un repositorio sea verdaderamente de código abierto, ha de tener

#### 4.4. PROCESADO DE DATOS 31

una licencia. Con esta licencia cada propietario define el marco legal en el que se puede usar, distribuir o modificar el proyecto. Algunas licencias pueden ser más restrictivas que otras en cuanto a los derechos que otorgan a los usuarios y desarrolladores de software.

- "typeDeveloper": se indica si el repositorio en cuestion pertenece a un usuario individual ´ o a una organizacion. Los valores pueden ser "User", si el propietario del repositorio es un ´ usuario individual u "Organization", si el propietario del repositorio es una organización y no un usuario individual. Las organizaciones en GitHub estan formadas por grupos de ´ personas que trabajan juntas en un proyecto o en varios proyectos relacionados.
- "fork": se indica si ese repositorio es una copia de otro repositorio existente en GitHub. Los valores de este campo pueden ser "true", que significa que el repositorio es una bifurcacion o "fork" de otro repositorio en GitHub o "false", que significa que el repositorio ´ no es una copia de ningun otro repositorio de GitHub. Los usuarios de GitHub utilizan ´ los "fork" para crear nuevas versiones de un proyecto existente para agregar nuevas funcionalidades, corregir errores, o personalizar un proyecto original. Cada vez que se crea un "fork", se crea una copia completa del repositorio original en el que se pueden realizar cambios sin afectar al repositorio original.
- "size": este dato se refiere al tamaño de almacenamiento que ocupa el repositorio en kilobytes, megabytes o gigabytes. Al conocer el tamaño de un repositorio nos hacemos una idea de la magnitud del proyecto.
- " "stars": señala el número de usuarios que han marcado el repositorio como favorito, ya sea porque el repositorio le resulta interesante o útil al usuario. Esta información nos muestra qué repositorios son más relevantes o valorados por la comunidad de GitHub dependiendo de la cantidad de "stars" que tengan.
- " "contributors": nos indica el número de personas que han participado en el repositoio al haber realizado commits en los cuales se ha contribuido a la mejora del proyecto del propietario del repositorio. Un gran numero de colaboradores nos indica que el desarrollo ´ del proyecto del repositorio es mayor frente a uno con pocos colaboradores.
- " "commit": se muestra el número de commits qua se han realizado en el repositorio. Un "commit" es una accion que se realiza para guardar los cambios realizados en los archivos ´

de un repositorio. Todos estos "commits" forman el historial del repositorio y permiten a los usuarios tener la posibilidad de revisar las modificaciones realizadas y revertir cambios en caso de ser necesario. Por lo tanto, el número de commits nos puede indicar el nivel de actividad de un proyecto, así como la frecuencia de actualizaciones, mejoras y mantenimiento del mismo.

## 4.5. Análisis de datos

Con el análisis de datos, que es el objetivo final del proyecto, se pretende conocer las similitudes y diferencias entre los desarrolladores que utilizan archivos UML y el resto de los desarrolladores que no utilizan este tipo de archivos.

En esta sección se describe el proceso de análisis de los datos obtenidos, a partir de Perceval, de los distintos repositorios de GitHub. Se comenzó por la revisión y limpieza de los datos, eliminando aquellos que decidimos no incluir, ya que no se consideraban datos relevantes para el análisis que pretendemos hacer. A partir de aquí, se procedió a la exploración de los datos, mediante el cálculo de estadísticos descriptivos, para cada una de las variables de interés. Para ello se realizó un fichero en el que se ejecuta el análisis de los datos extraídos usando Python, observando así las diferencias entre los desarrolladores que utilizan UML y el resto. A este fichero se le pasaron los 400 datos recogidos; de los cuales, la mitad son repositorios que usan archivos UML y la otra mitad repositorios que no usan archivo UML. En el fichero desarrollado se han analizado los siguientes datos de cada uno de los repositorios.

En primer lugar, se comentarán los datos que se han usado en el análisis de cada uno de los repositorios y el cálculo estadístico que se ha llevado a cabo en cada uno de ellos:

### 4.5.1. Lenguaje de programación principal del repositorio

Para comprobar los lenguajes de programación que tienen mayor presencia, en los repositorios con y sin diagramas UML, se han recogido los nombres de todos los lenguajes de programación que predominan en los documentos JSON generados. Con esta información se realizará la media de estos datos siguiendo la siguiente fórmula para cada uno de los diez lenguajes de programacion que se han seleccionado. ´

$$
LenguajeX = \frac{1}{400} \sum_{i=1}^{400} x_i
$$

### 4.5.2. Licencia del repositorio

También nos interesa conocer el número de repositorios que tienen licencia y cuáles no. Para ello se realiza un proceso de análisis estadístico de los repositorios para saber si tienen o no licencia. Para cada repositorio, se ha accedido al valor "Licencia" de los documentos JSON obtenidos con Perceval y se ha registrado la informacion correspondiente. ´

En este análisis lo primero será extraer cada uno de los documentos JSON, que hemos generado, para guardar los puntos a analizar de cada desarrollador. De cada uno de estos documentos se obtendrán los valores almacenados en el campo "Licencia". Posteriormente, se comprobará si el objeto JSON tiene información en el valor "Licencia"; si el valor es nulo, se entiende que el repositorio no tiene licencia.

$$
Licencia = \begin{cases} [licencia], & \text{si el repositorio tiene una licencia} \\ null, & \text{si el repositorio no tiene una licencia} \end{cases} \tag{4.1}
$$

Después de recoger los resultados de esta función comparativa, se procede a realizar la media de todos repositorios con y sin archivos UML.

$$
Licencia = \frac{1}{400} \sum_{i=1}^{400} x_i
$$

### 4.5.3. Tipo de propietario del repositorio

Otro de los datos relevantes que nos interesa saber es el tipo de propietario de los repositorios, si usuario individual o bien un usuario que es una organizacion. Para ello se procede ´ a estudiar el promedio de los tipos de propietarios de los desarrolladores UML y del resto de los desarrolladores. Los posibles tipos de propietarios que puede haber son "User", si es un usuario individual o bien un usuario que es una "Organization" si se trata de una organizacion´ compuesta por varios usuarios. Esta información se muestra también en los documentos JSON obtenidos de los repositorios.

$$
Propietario = \begin{cases} User, & \text{si el propietario del repositorio es un usuario individual} \\ Organization, & \text{si el propietario del repositorio es una organización} \end{cases}
$$
\n(4.2)

Después de haber definido los propietarios de cada uno de los repositorios, se realizará la media de todos ellos para conocer si los repositorios que contienen archivos UML suelen ser propiedad de organizaciones o de usuarios individuales. A continuación se muestra la fórmula usada para realizar las medias de los repositorios cuyos propietarios son usuario o desarrolladores:

$$
User = \frac{1}{400} \sum_{i=1}^{400} x_i
$$

$$
Organization = \frac{1}{400} \sum_{i=1}^{400} x_i
$$

## 4.5.4. Número de fork por repositorio

Otro de los datos que nos interesa en este análisis es conocer si se han hecho bifurcaciones de los respositorios. En los datos extraídos de los repositorios con Perceval se encuentra el campo "forks", con el cual se comprueba el número de bifurcaciones ("forks") del repositorio. En caso de que el valor de este campo sea distinto de "0", se habrán realizado "forks"; en caso contrario, no se habrán realizado "forks" en el repositorio.

Una vez que se han definido el número de "forks" de cada repositorio, se procederá a realizar la media de todos ellos para conocer el número de "forks" medio que se suele realizar en los repositorios con UML con respecto al resto de repositorios si diagramas UML. A continuacion´ se muestra la fórmula usada para realizar la media del número de "forks" por repositorio:

$$
Fork = \frac{1}{400} \sum_{i=1}^{400} x_i
$$

### 4.5.5. Número de stars por repositorio

Otro dato significativo, que nos interesa de los extraídos en los repositorios, es el número de "stars" por repositorio. Este número nos muestra la cantidad de usuarios que han marcado dicho repositorio como favorito y, por tanto, nos indica la popularidad de éste dentro de la comunidad. Para obtener el número de "stars" por repositorio buscaremos el campo "stargazers count" en los datos extraídos mediante Perceval. Después de realizar una recopilación con el número de "stars" por repositorio, se realizará la media entre todos los repositorios.

$$
Stars = \frac{1}{400} \sum_{i=1}^{400} x_i
$$

### 4.5.6. Tamaño del repositorio

Este dato informa sobre el tamaño aproximado de un repositorio en kilobytes. Para ello, utilizaremos dos diagramas de caja para analizar y contrastar el tamaño de los repositorios, lo que nos permitirá obtener información descriptiva más completa, tanto de la distribución de los tamaños de los repositorios con diagramas UML. como de la distribución de los tamaños de los repositorios sin utilizar dichos diagramas.

Un diagrama de caja [8] es una representación gráfica que muestra la distribución de un conjunto de datos. En esta representación gráfica se pueden observar de manera visual varios valores estadísticos, como podemos ver en la figura 4.7. Estos valores estadísticos que podemos encontrar en un diagrama de caja son: el rango intercuartífico (RIC) que se representa como una caja rectangular y es el rango que abarca el 50 % de los datos, la línea dentro de la caja representa la mediana, los bigotes que se encuentran en los extremos de la caja, los cuales representan los valores máximo y mínimo de los valores de nuestra distribución de datos y, por último, los valores atípicos que se representan mediante puntos colocados por encima del bigote superior o por debajo del bigote inferior. Dichos valores atípicos representan valores inusuales dentro de la distribución de datos

Todos estos valores estadísticos nos ayudarán a entender mejor la distribución del tamaño total por repositorio, puesto que se mostrará la media del tamaño por repositorio, la variabilidad que hay en los distintos repositorios, etc.

A continuación, se comentarán los datos utilizados en el análisis obtenidos a partir de los commits de los repositorios y los calculos empleados en cada caso. Para analizar los datos ´ extraídos de los commits calcularemos los diagramas de caja para obtener una información visual más descriptiva de cada una de las distribuciones de datos.

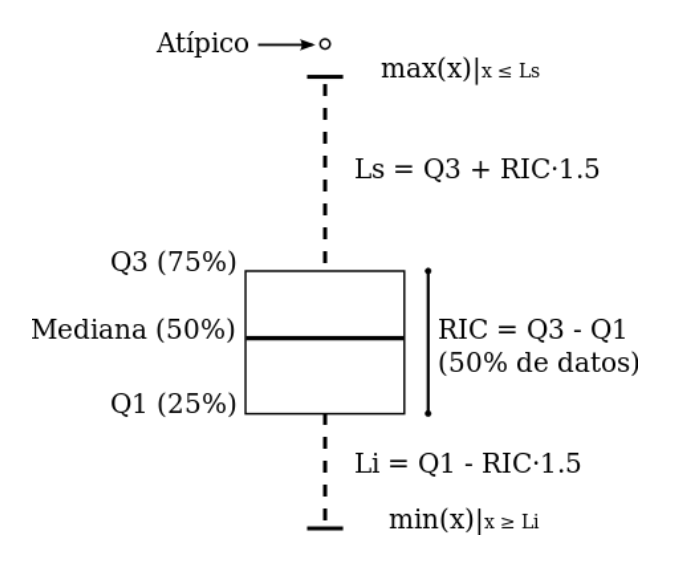

Figura 4.7: Representación de un diagrama de caja.

### 4.5.7. Número de colaboradores por repositorio

En este caso se va a realizar un diagrama de caja con el conjunto de datos sobre el número de personas que hacen commits por repositorio. El número de personas que han realizado commits en un repositorio nos indica si hay una colaboración grande o pequeña en el desarrollo del repositorio. Este dato a analizar se obtiene de los documentos JSON extraídos de los commits realizados en cada repositorio, por lo que se realizarán dos diagramas de caja. Uno de ellos nos dará una representación visual de la distribución del conjunto del número de colaboradores en repositorios con diagramas UML y el otro nos dará una representación visual de la distribución del conjunto del número de colaboradores en repositorios sin diagramas UML. Con este tipo de representación se puede observar varios valores estadísticos del conjunto de datos, como se ha mencionado anteriormente.

Nos fijaremos en la variabilidad de los datos. Para ello, se observarán los cuartiles que dividen un conjunto de datos ordenados en cuatro partes iguales. El valor del primer cuartil (Q1) divide el conjunto de los datos en el 25 % que contienen los datos más bajos de dicho conjunto; la mediana que divide el conjunto de datos en el 50 % y el tercer cuartil (Q3) que representa el 25 % de los datos con valores más altos. Además de observar estos datos, examinaremos el rango en el que se concentran los datos que se corresponde con el rango intercuartílico (RIC) y se calcula mediante la diferencia entre el tercer cuartil y el primer cuartil (RIC = Q3 - Q1).

Por último, nos fijaremos en los valores atípicos, esto es, en el conjunto de datos que indican

valores inusuales. Estos valores se calculan siguiendo las siguientes formulas que nos dan los ´ valores atípico inferiores al primer cuartil (Q1 - RIC  $*$  1.5) o los valores superiores al tercer cuartil  $(Q3 + RIC * 1.5)$ .

#### 4.5.8. Cantidad total de commits por repositorio

En este capítulo, acabaremos analizando el número total de commits que se han realizado en cada uno de los repositorios. Este dato representa la cantidad de cambios o actualizaciones que se han llevado a cabo en el código del proyecto. Lo que nos puede dar una idea de si se ha dedicado una gran cantidad de tiempo en un proyecto o no y, por tanto, esto nos dice si el proyecto en sí es grande o no lo es.

Para examinar el conjunto de datos del número de commits, que se realizan en los repositorios que usan archivos UML y los que no los usan, se usará la representación de los diagramas de caja como se ha hecho en el caso anterior. Realizaremos esta representación a partir del conjunto de datos relacionados con el número total de commits de cada repositorio que se encuentran almacenados en los documentos JSON de la base de datos de MongoDB. Estos documentos JSON los analizaremos separando los repositorios con UML del resto de repositorios. Por tanto, se realizarán dos diagramas de caja con una distribución de 200 datos en cada una de ellas, para comparar la distribución del número de commits que se ha realizado en los repositorios con diagramas UML y la distribución del número de commits que se han realizado en repositorios sin diagramas UML. Con estos diagramas de caja se observarán los distintos valores estádísticos, mencionados anteriormente, para tener una informacion visual de ambas distribuciones de ´ datos y analizar las diferencias entre éstas.

# Capítulo 5

# Resultados

En este capítulo se presentan los resultados obtenidos a partir del análisis de los datos recopilados de 200 repositorios de GitHub con archivos UML y 200 repositorios sin dichos archivos. Recordemos que el objetivo de este análisis es comparar estos tipos de repositorios para ver las similitudes y diferencias que existen entre ellos. Para ello se ha realizado una recolección de datos y un análisis estadístico para establecer patrones en los repositorios con archivos UML y en los que no hay archivos UML.

## 5.1. Descripción de los datos recopilados

Los datos recopilados para el análisis de este proyecto se obtuvieron de una selección de repositorios publicos almacenados en GitHub. Estos repositorios pueden contener archivos de ´ código, documentación y otros tipos de archivos, como los ".uml". Estos archivos ".uml" junto con otros formatos de archivos, como los ".png", ".jpg",".xmi" , entre otros, pueden almacenar diagramas UML y, por tanto, estos serán los archivos que dividan los datos obtenidos para el análisis de nuestro estudio en los repositorios que los contengan y en los que no.

Para la seleccion de los 400 repositorios que se han analizado en este proyecto, se han ´ escogido 200 repositorios que contienen diagramas UML, los cuales han sido obtenidos de la base de datos Lindholmen dataset<sup>1</sup>, que contiene una lista con los repositorios que utilizan diagramas UML en GitHub.

En cuanto a los repositorios que no tienen diagramas UML, estos se han recopilado manual-

<sup>1</sup>http://models-db.com/

mente de los usuarios que siguen o son colaboradores de los usuarios que aparecen en la lista de los repositorios con diagramas UML.

Para reunir los datos que se usarán en el análisis del proyecto, se ha recurrido a la herramienta de Perceval, con la cual se han obtenido 400 archivos en formato JSON con todos los datos de cada repositorio de GitHub y otros 400 archivos JSON con los commits generados en estos repositorios. Estos archivos JSON contienen datos estructurados de toda la informacion´ de los repositorios a analizar, lo que nos permitirá organizar y almacenar los datos de interés de cada uno de estos archivos fácilmente.

Como se ha mencionado anteriormente, el conjunto de los 400 archivos JSON, tanto de los repositorios como de los commits, se ha dividido en aquellos repositorios que contienen diagramas UML y aquellos que no. Con esta division de los datos contenidos en los archivos ´ JSON, se analizarán mejor las similitudes y diferencias entre estos repositorios.

De las características que se pueden observar en cada uno de los archivos JSON, obtenidos tanto de los repositorios como de los commits realizados en estos, se han decidido estudiar las siguientes: la licencia que determina si el repositorio garantiza derechos y responsabilidades, el tipo de propietario que nos informa sobre si el propietario del repositorio es un usuario individual o una entidad que representa un grupo de personas, el número de forks que nos muestra cuántas copias se han realizado del repositorio, el lenguaje de programación predominante que se emplea en el repositorio, el número de stars que nos informa de la cantidad de usuarios que han marcado como favorito el repositorio, el tamaño del repositorio, el número de colaboradores que nos proporciona información sobre la cantidad de desarrolladores que realizan commits en el repositorio y la cantidad total de commits que refleja el nivel de actividad de un proyecto. Para extraer dichas características de los archivos JSON, se ha realizado un procesamiento de los datos que se encuentran en estos archivos. Con el objetivo de obtener los datos de estas características se han desarrollado varios ficheros de Python con los cuales se sacan los datos que se encuentran en diferentes campos de los archivos JSON.

## 5.2. Interpretación de los resultados del análisis

Después de recopilar y preprocesar los datos seleccionados se realiza el análisis estadístico de estos. A partir de aquí, se podrán observar las similitudes y diferencias de los repositorios que se han seleccionado en este estudio. Una vez obtenidos los resultados del analisis realizado ´ se va llevar a cabo una interpretación de los mismos.

A continuación, se muestran una serie de gráficas que se corresponden con los resultados obtenidos en el análisis de los datos extraídos de los repositorios de GitHub.

### 5.2.1. Principales lenguajes de programación por repositorio

En este caso vamos a utilizar un gráfico de barras que nos proporciona una visualización clara de la distribución de los lenguajes de programación en los repositorios, permitiéndonos identificar los lenguajes más utilizados. La siguiente figura 5.1, representa la distribución de los lenguajes de programación que predominan en cada uno de los repositorios analizados. En este gráfico se observa que el lenguaje de programación más utilizado en los repositorios con diagrmas UML es Java, seguido de JavaScript y C++. En cambio, en los repositorios sin diagramas UML el lenguaje de programación más utilizado es JavaScript, seguido de Python y Java. Por tanto, los lenguajes de programación más utilizados en los repositorios con diagramas UML y sin estos son JavaScript y Java. Esto indica que existe una preferencia generalizada por los lenguaje de Java y JavaScript en la comunidad de desarrollo de los repositorios estudiados. También se puede observar que en los repositorios con diagramas UML hay un elevado porcentaje de estos que tienen como lenguaje principal de programación otros lenguajes distintos a los evaluados en este estudio.

Por otro lado, el lenguaje de C++ tiene aproximadamante la misma presencia en repositorios con y con diagramas UML, aunque en menor medida en comparación con JavaScript o Java. Esto sugiere que este lenguaje tambien es bastante utilizado, pero no alcanza el mismo nivel de ´ popularidad. Por ultimo, mencionar que en los repositorios con UML que hemos usado en este ´ estudio en ninguno de ellos predominan los lenguajes de programación TypeScript y Swift.

### 5.2.2. Repositorios con licencia y sin licencia

Para visualizar el porcentaje de repositorios con licencia y sin licencia también se ha utilizado un gráfico de barras. En la figura 5.2 se observa que el casi el 40 % de los repositorios con diagramas UML tienen licencia, mientras que en los repositorios sin diagramas UML cerca del 20 % aproximadamante tienen licencia. Esto indica que los repositorios con diagramas UML

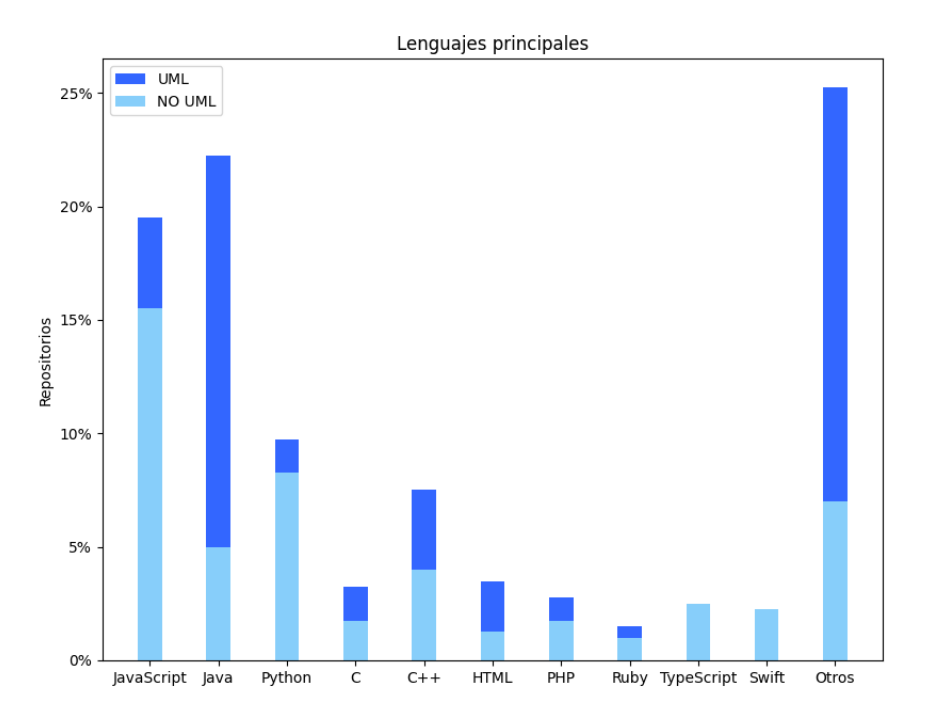

Figura 5.1: Porcentaje de repositorios por lenguaje principal de programación.

tienen una tendencia significativamente mayor a contar con una licencia en comparacion con ´ aquellos que no contienen dichos diagramas.

# 5.2.3. Propietarios de los repositorios que son usuarios individuales y organizaciones

En la figura 5.3 se presenta un grafico de barras que muestra el porcentaje de propietarios ´ de los repositorios, distinguiendo entre usuarios individuales y organizaciones. Los resultados revelan que en los repositorios con y sin diagramas UML alrededor de un 40 % son propiedad de usuarios individuales, mientras que en torno al 10 % son propiedad de organizaciones. Estos resultados señalan que en ambos tipos de repositorios hay una tendencia similar a que los propietarios sean usuarios individuales.

### 5.2.4. Repositorios con fork y sin fork

En la siguiente figura 5.4 se observa un gráfico de barras con los porcentajes de los repositorios con y sin diagramas UML que tienen o no tienen forks. Los resultados obtenidos

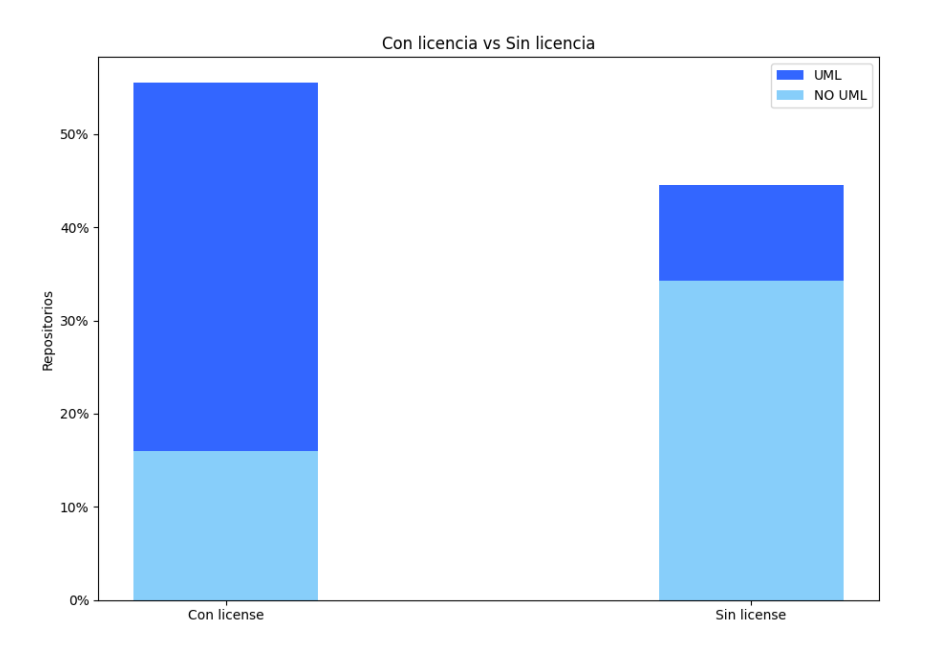

Figura 5.2: Porcentaje de repositorios con licencia y sin licencia.

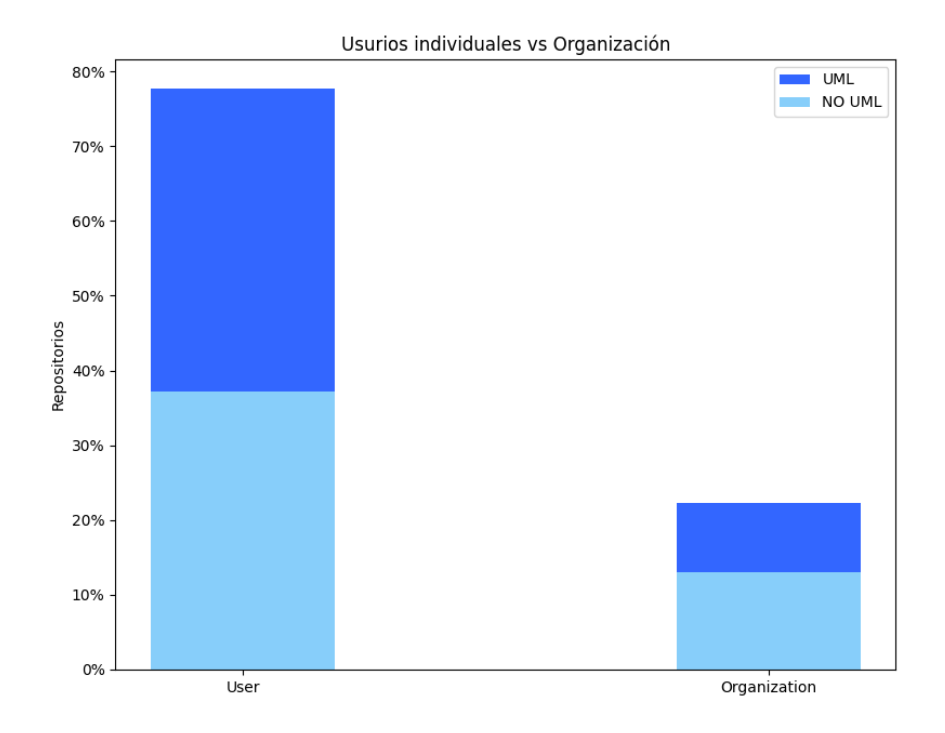

Figura 5.3: Porcentaje de propietarios que son ususarios individuales y organizaciones.

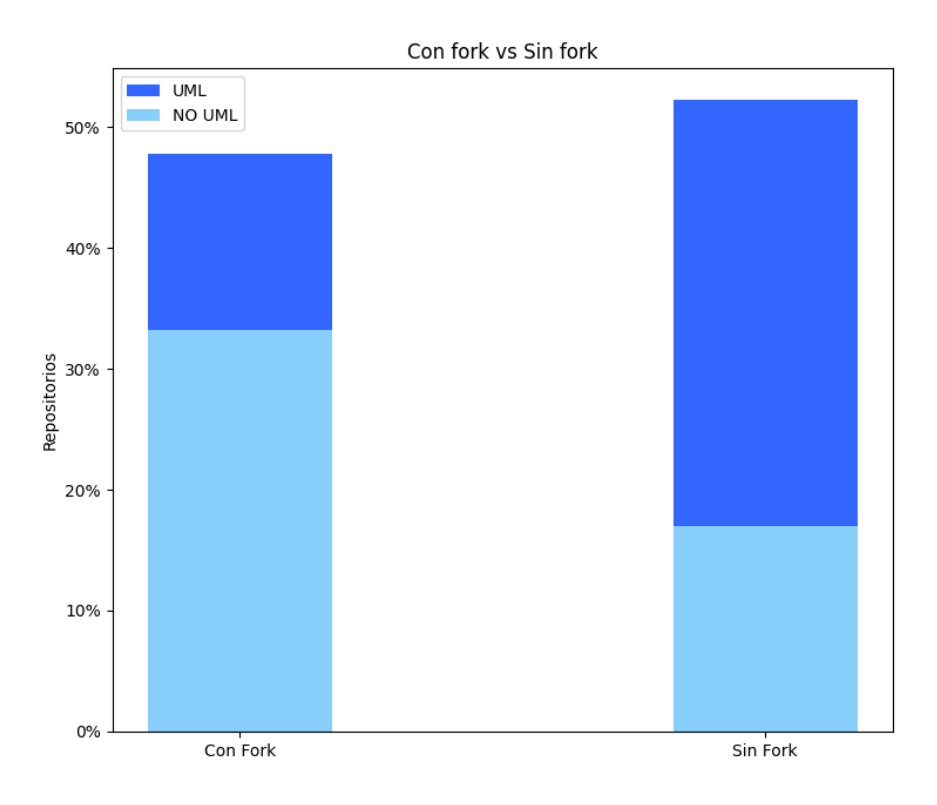

Figura 5.4: Porcentaje de repositorios con fork y sin fork.

muestran una notable disferencia entre los repositorios que contienen diagramas UML y los que no los contienen. En particular, se destaca que aproximadamante el 40 % de los repositorios con diagramas UML no tienen fork, en cambio cerca del 40 % de los repositorios sin diagramas UML si tienen fork. Estos resultados reflejan que los repositorios con diagramas UML tienen una tendencia significativamente mayor a que se realicen forks en dichos repositorios.

### 5.2.5. Stars por repositorio

En esta figura 5.5 también se utiliza un gráfico para ofrecer información visual acerca de la distribución de los repositorios que tienen stars. Comparando los resultados obtenidos se puede observar que hay una diferencia significativa entre los repositorios con diagramas UML y los que no los contienen. Se muestra claramente que el 40 % de los repositorios con diagramas UML tienen stars, mientras que en los repositorios sin diagramas UML solo cerca del 20 % tienen stars. Estos datos indican de manera clara que los repositorios con diagramas UML no son tan populares como los que no los contienen.

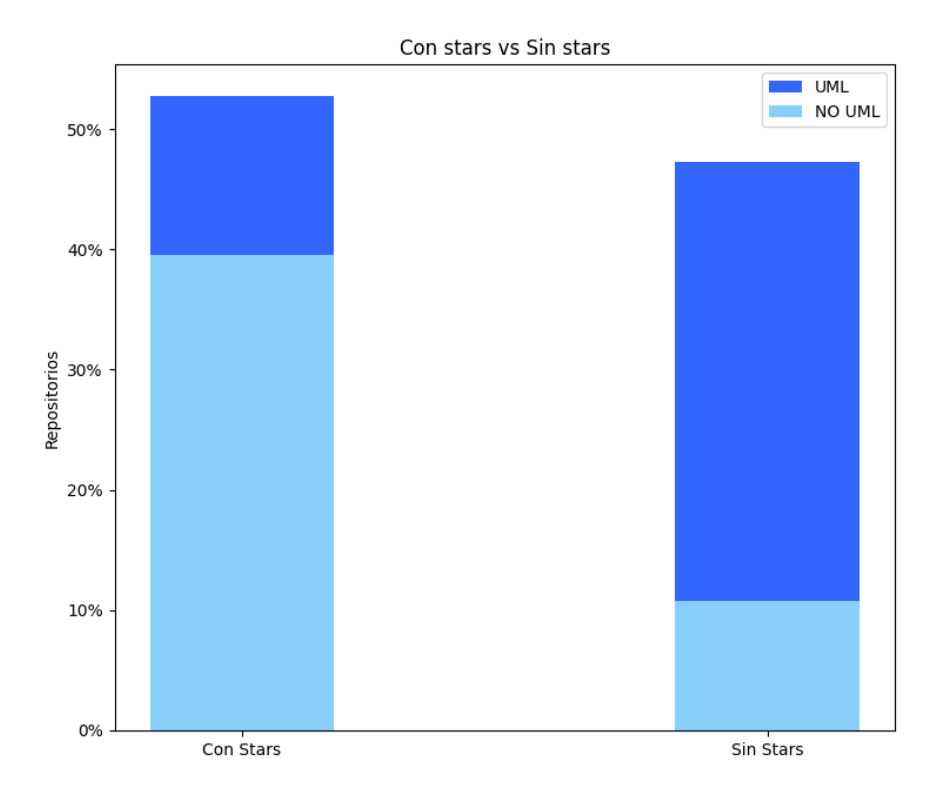

Figura 5.5: Porcentaje de stars por repositorio.

### 5.2.6. Tamaño de los repositorios

En la figura 5.6a se representa una visualizacion de diagrama de caja que muestra la distri- ´ bución de los tamaños de los repositorios que tienen diagramas UML mientras que en la figura 5.6b se representa el tamaño de los repositorios que no tienen diagramas UML. Se realizará una comparacion de ambos diagramas de caja para comprender las difencias de las distribuciones ´ de datos del tamaño de los repositorios que contiene diagramas UML y que los contienen.

En cuanto al rango intercuartílico, en la figura 5.6a observamos que es claramente mayor en comparación con el rango intercuartífico de la figura 5.6b. Esto se debe a que los repositorios que contienen diagramas UML tienen un tamaño mayor que los repositorios que no los contienen y por tanto el rango intercuartífico es mayor. En la figura 5.6a este rango llega en torno a los 4000 KB, mientras que en la figura 5.6b el rango intercuartílico llega hasta los 2000 KB.

Al comparar la mediana que se corresponde con la línea roja, que se encuentra en el interior de ambos diagramas de caja, se observa que la mediana de la figura 5.6a es ligeramente mayor que la mediana de la figura 5.6b. Esta mediana se encuentra en torno a los 500 KB en ambas figuras.

#### 46 CAP´ITULO 5. RESULTADOS

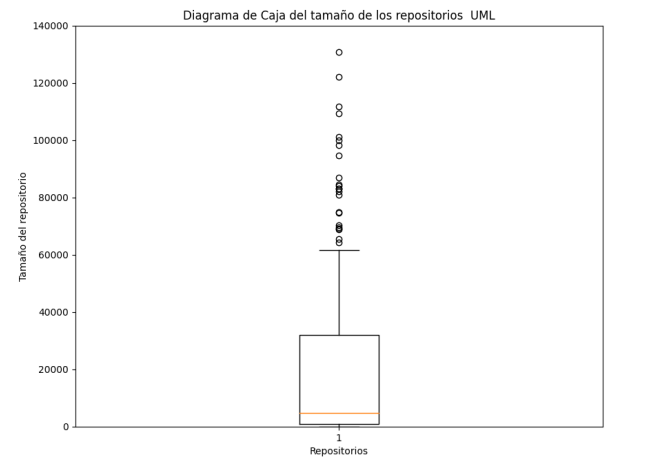

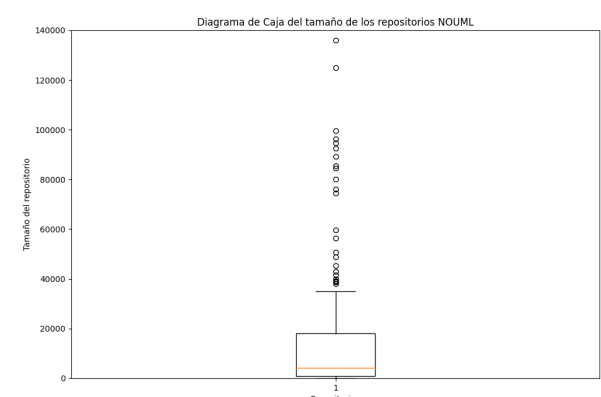

(a) Diagrama de caja del tamaño total por repositorio con diagrama UML.

(b) Diagrama de caja del tamaño total por repositorio sin diagrama UML.

Comparando el valor máximo en cada figura, nos damos cuenta de que en la figura 5.6a el valor máximo es mayor y se encuentra en los 6000 KB aproximadamante, mientras que en la figura 5.6b el valor máximo está cerca de los 4000 KB. En cuanto a los valores atípicos, en ambas figuras hay una gran cantidad de ellos debido a que en los repositorios de nuestro estudio hay una gran cantidad de valores atípicos que tienen un tamaño más elevado que el del resto de la distribución.

### 5.2.7. Colaboradores por repositorio

En la figura 5.7a se muestra el diagrama de caja que refleja la distribución del número de forks de los repositorios con diagramas UML mientras que en la figura 5.7b el diagrama de caja se corresponde con aquellos repositorios sin diagramas UML.

En este caso comparando las figuras 5.7a y 5.7b se observa una gran diferencia en el rango intercuartífico (RIC) de cada una de ellas. La figura 5.7a tiene un rango muy pequeño de número de colaboradores, la mayoría de repositorios con diagramas UML tienen menos de 10 colaboradores por repositorio. Sin embargo, en la figura 5.7b se aprecia claramente que este rango tiene una mayor dispersión de los datos llegando en torno a 45 colaboradores en algunos repositorios. Esto quiere decir que en los repositorios que no contienen diagramas UML hay una mayor participacion de desarrolladores que realizan commits en estos repositorios. ´

Si comparamos la mediana de ambas figuras representada con la línea roja, también se apre-

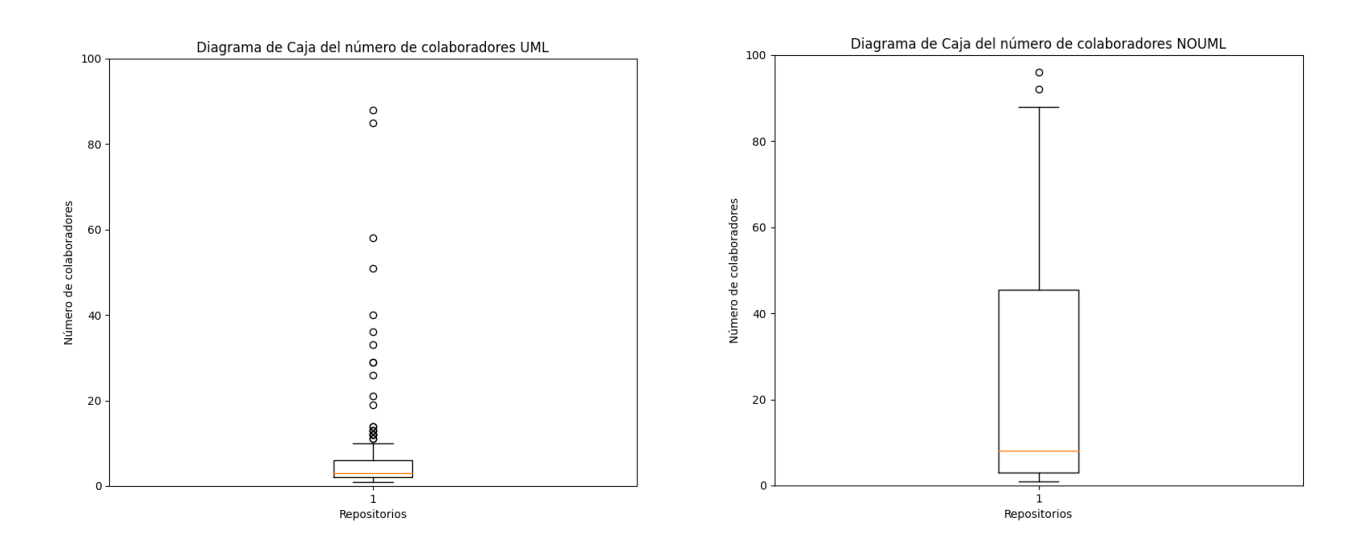

(a) Diagrama de caja del número de colaboradores total por repositorio con diagrama UML.

(b) Diagrama de caja del número de colaboradores total por repositorio sin diagrama UML.

cia una pequeña diferencia entre estas. En los repositorios con diagramas UML la mediana se encuentra en 5 colaboradores aproximadamente por repositorio, en cambio, en los repositorios sin diagramas UML la mediana llega casi a los 10 colaboradores por repositorio.

En cuanto a los valores maximos de cada una de las distribuciones, vemos que en la fi- ´ gura 5.7a el valor máximo de nuestra distribución se encuentra sobre los 10 colaboradores por repositorio, mientras que en la figura 5.7b esta aproximadamente en 80 colaboradores por ´ repositorio.

Por último, destacar que ambas figuras tienen varios valores atípicos, en la 5.7a se observa que en la mayoría de estos valores atípicos se concentran al rededor de 20 colaboradores, a diferencia de los valores atípicos de los repositorios sin diagramas UML que se encuentran por encima de los 80 colaboradores por repositorio. Estos valores atípicos nos indican que sólo en unos pocos repositorios el numero de colaboradores es mayor con respecto al conjunto de la ´ distribución de datos.

#### 5.2.8. Commits por repositorio

En la figura 5.8a y 5.8b se observan los diagramas de caja que representan la distribucion´ del conjunto de número de commits de los repositorios que tienen y no tienen diagramas UML.

La línea roja en la caja muestra el valor de la mediana; por un lado, vemos que en ambas

figuras la mediana se encuentra proxima al primer cuartil, el cual se corresponde con los va- ´ lores más bajos del conjunto de valores de nuestra distribución. Sin embargo, por otro lado, al comparar el diagrama de caja de la figura 5.8a con el de la figura 5.8b, apreciamos que la mediana tiene un valor menor en la figura 5.8a, lo que indica que se realizan menos commits de promedio en los repositorios con diagramas UML. En otras palabras, hay una concentracion´ de valores más bajos en el conjunto de datos. Esto quiere decir que en la mayoría de los repositorios con diagramas UML se realizan menos commits que en los repositorios sin diagramas UML.

Observando la longitud de la caja, conocida como rango intercuartílico (RIC), nos damos cuenta de que el número de commits es mayor en el conjunto de los repositorios sin diagramas UML que en el conjunto de los repositorios con diagramas UML. Este rango en la figura  $5.8a$  es pequeño y se encuentra entre  $0 \times 100$  commits aproximadamante, lo que indica que el conjunto del número de commits por repositorio está concentrado en un rango estrecho y hay poca variabilidad. Por el contrario en la figura 5.8b este rango tiene una dispersión mayor y, por tanto, mayor variabilidad del conjunto del número de commits por repositorio, que va hasta más de 1000 commits por repositorio.

Además, si nos fijamos en el bigote superior de ambos diagramas de caja, observamos que se extiende hacia valores más altos; esto nos indican, que una pequeña cantidad del conjunto del número de commits realizados se encuentran más alejados del rango intercuartífico. En la figura 5.8a este máximo está en 500 commits, mientras que en la figura 5.8b se encuentra sobre los 2000 commits.

También observamos la presencia de una gran cantidad de valores atípicos en ambas figuras, representados como puntos individuales por encima del bigote superior, superando los 3500 commits en ambas distribuciones de datos. Estos valores estan significativamente alejados de la ´ mayoría de los datos y podrían ser el resultado de un cierto número de repositorios en los cuales se han realizado una gran cantidad de commits que no se corresponden con el rango típico.

### 5.3. Conclusiones de los resultados del analisis ´

En este Trabajo de Fin de Grado se ha llevado a cabo un analisis de 400 repositorios de ´ GitHub, para obtener qué patrones tienen los repositorios que poseen modelos UML y qué

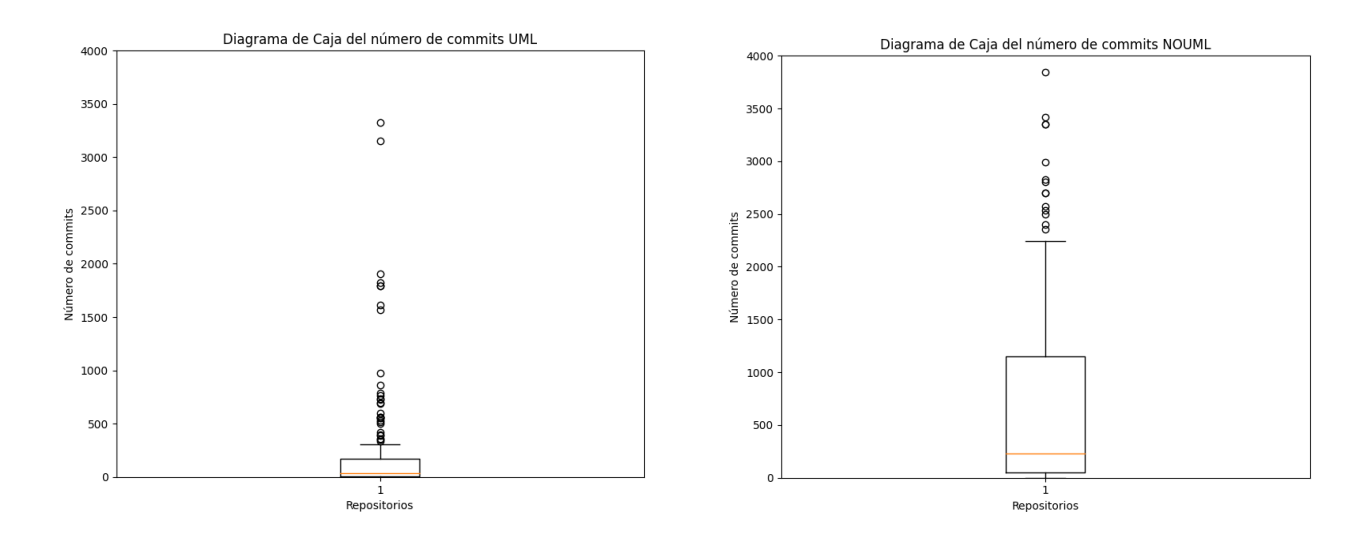

(a) Diagrama de caja del número de commits total por repositorio con diagrama UML.

(b) Diagrama de caja del número de commits total por repositorio sin diagrama UML.

patrones tienen los repositorios que no utilizan este tipo de modelos. A través de la recopilación y el análisis de los datos se logró obtener información sobre los repositorios que contienen diagramas UML y los que no contienen diagramas UML.

Después de observar detenidamente los resultados obtenidos en el análisis, podemos decir que algunas de las pautas de nuestra hipotesis no se han cumplido. ´

A continuación, se van a mencionar los hallazgos que revelan patrones que nos permiten sacar conclusiones significativas sobre los repositorios.

En cuanto al lenguaje de programacion que predomina en repositorios con y sin diagra- ´ mas UML, los resultados muestran que Java es el lenguaje de programación más utilizado en ambos tipos de repositorios, lo cual respalda la hipotesis planteada. Este hallazgo indica que ´ existe una preferencia generalizada por Java en la comunidad de desarrollo de los repositorios, independientemente de si contienen diagramas UML o no. Otro dato significativo es que los repositorios con diagramas UML tienen una tendencia clara tener licencias, en comparacion con ´ los repositorios que no contienen diagramas UML.

Si nos fijamos en los propietarios de los repositorios, se evidencia un patrón claro de que los repositorios con y sin diagramas UML estan predominantemente asociados a propietarios que ´ son usuarios individuales. Esta tendencia no se cumple, invalidando la hipótesis inicial según la cual se esperaba que los repositorios con diagramas UML estuvieran asociados a propietarios que fueran organizaciones.

Los resultados obtenidos también revelan una tendencia clara en cuanto al tamaño de los repositorios que contienen diagramas UML y los que no contienen diagramas UML. Esta tendencia respalda nuestra hipotesis al obtener como resultado que los repositorios que contie- ´ nen diagramas UML tienen un tamaño mayor que los repositorios que no contienen diagramas UML. Otro hallazgo significativo es que los repositorios con diagramas UML tienen una tendencia clara a tener un menor número de stars y fork que los repositorios que no contienen diagramas UML. Estos nos revela que son repositorios que tienen un menor apoyo por parte de la comunidad de software que los repositorios que no contienen diagramas UML.

Por último, cabe mencionar que los resultados obtenidos muestran que los repositorios que contienen diagramas UML tienen un número menor de colaboradores y un número menor de commits que los repositorios que no contienen diagramas UML. Estos resultados no coinciden con nuestra hipótesis inicial, ya que esperábamos que los repositorios que contienen diagramas UML tuvieran un número mayor de colaboradores y un número mayor de commits que los repositorios que no contienen diagramas UML. Por tanto, podemos concluimos que los repositorios que contienen diagramas UML tienen un mayor tamaño, pero tienen menos colaboradores y menos commits que los repositorios que no contienen diagramas UML.

Con todos estos hallazgos podemos hacer una descripción general de las características que tienen los repositorios que contienen diagramas UML y los que no contienen diagramas UML.

# Capítulo 6

# **Conclusiones**

Por ultimo, presentamos las conclusiones obtenidas tras realizar este Trabajo de Fin de Gra- ´ do, en el cual se ha realizado un exhaustivo analisis de 400 repositorios, almacenados en la ´ API de GitHub, para obtener qué patrones tienen los repositorios que poseen modelos UML y cuáles los repositorios que no tienen este tipo de modelos. También se realizará una retrospeccion acerca de los conocimientos adquiridos a lo largo de este proyecto y a lo largo de mi ´ formación académica que han sido esenciales para el desarrollo del mismo. Además, para concluir, se mencionarán futuras mejoras para perfeccionar o incrementar la funcionalidad de los programas realizados para conseguir llevar a cabo un análisis más exhaustivo con el que se podrían ampliar y enriquecer los resultados obtenidos.

## 6.1. Consecución de objetivos

Basándonos en los resultados obtenidos y el análisis realizado, se puede concluir que se ha logrado cumplir satisfactoriamente el objetivo general de este Trabajo de Fin de Grado. Durante la realización de este proyecto nos hemos ido enfrentando a los desafíos de cada uno de los objetivos espec´ıficos que se muestran en el cap´ıtulo 2. Dentro de los objetivos planteados, se ha logrado realizar un aprendizaje de la herramienta Perceval, que nos ha permitido recopilar los datos de los repositorios que se han seleccionado en documentos estructurados JSON, para realizar el análisis de este proyecto. También se ha conseguido desarrollar una serie de programas para extraer y almacenar los datos que nos resultaron relevantes para el analisis de nuestro ´ estudio. Y por último, se ha llevado a cabo con éxito el análisis con el cual se observan las diferencias y similitudes de los repositorios que tienen archivos UML y los que no. Por tanto, se han completado todos los objetivos propuestos a pesar de las dificultades encontradas.

Con este estudio se pretende aportar una comprensión más profunda sobre las tendencias que siguen los repositorios de GitHub con diagramas UML frente a los que no los usan.

# 6.2. Aplicación de lo aprendido

La aplicación de los conocimientos y habilidades adquiridos en mi formación académica en el Grado en Ingeniería en Sistemas Audiovisuales y Multimedia ha sido esencial para la elaboración de este Trabajo de Fin de Grado. A continuación, se mencionan los aprendizajes que me permitieron realizar la extracción, tratamiento y clasificación de datos para obtener como resultado el análisis de este proyecto.

- 1. Informática I: Me sirvió fundamentalmente par adquirir las bases de programación.
- 2. Informática II: Aparte de reforzar las bases de programación adquiridas, obtuve una formación en otras herramientas comúnmente usadas para programar y, además, mejoré la estructuración de código y lógica necesarias en programación.
- 3. Protocolos para la Transmisión de Audio y Vídeo de Internet: En esta materia aprendí los conocimientos del lenguaje de programación Python, además de cómo se estructura y para qué se usa la estructura de datos JSON.
- 4. Estadística para Sistema Audiovisuales: La adquisición de conceptos básicos de probabilidad y estadística me ha sido de ayuda en el proceso de análisis de datos de este proyecto.

# 6.3. Lecciones aprendidas

Durante la realización de este Trabajo de Fin de Grado, he adquirido diversos conocimientos sobre las herramientas usadas para realizar un análisis de datos. A continuación, se presentan algunos de los aprendizajes más significativos que he adquirido:

1. Al inicio de este proyecto lo primero que aprendífue cómo funciona la herramienta de Perceval. Gracias a ella he podido obtener los datos necesarios para realizar el analisis de ´ este proyecto, que era el objetivo final del mismo.

- 2. Este proyecto, además, me ha ayudado a entender mejor los tipos de repositorios que se encuentran en GitHub; ya que, analizando las características de estos repositorios se puede sacar mucha información de sus propietarios para ver las características que los definen, tales como si usan licencia, si son usuarios individuales o forman parte de una organización, etc.
- 3. He ampliado mis conocimientos sobre la estructura JSON. Esto me ha servido para comprender porque es comunmente utilizada para el tratamiento e intercambio de datos, la ´ razón no es otra que su sintaxis sencilla, su formato ligero y su flexibilidad en la estrutura de datos. Además, como he trabajado con archivos JSON durante la realización del proyecto, he mejorado la forma en la que tratar dichos archivos a la hora de extraer y guardar datos en dicha estructura.
- 4. También, he mejorado mis conocimientos de Python al emplear este lenguaje de programacion en el desarrollo de los ficheros que se han usado para el tratamiento de los datos ´ de los archivos JSON obtenidos con Perceval.
- 5. Utilizar MongoDB ha sido otro de los aprendizajes durante este proyecto; puesto que, no tenía apenas conocimientos de bases de datos y nunca las había utilizado. Asimismo, en este proyecto, he aprendido a usar MongoDB con Python empleando el módulo "pymongo" con el que te puedes conectar a MongoDB y trabajar con las bases de datos.
- 6. Aprender a usar el módulo "subprocess" ha sido muy útil; puesto que con este módulo he creado un fichero, que introduce todos los documentos JSON en MongoDB, de modo automático al ejecutarlo y esto ha sido de gran utilidad para la realización del trabajo.
- 7. Realizar este proyecto con LaTeX ha sido otra de las lecciones que he adquirido. El aprendizaje de Latex no ha sido muy costoso y gracias a el he podido tener la memoria ´ del Trabajo de Fin de Grado bien estructurada y organizada.

Entre las lecciones aprendidas destacaría también la adquisición o mejora de algunas destrezas necesarias para elaborar un proyecto de estas características:

1. La primera es que este proyecto me ha servido para saber determinar y acotar el objeto de investigación de un proyecto como éste y los pasos a seguir en su desarrollo.

- 2. La planificacion y la capacidad para establecer plazos realistas sobre las diferentes etapas ´ del proyecto ha sido otra destreza que he mejorado durante la realización de este Trabajo de Fin de Grado.
- 3. Otra de las destrezas que he desarrollado es a saber elegir y seleccionar, entre la gran cantidad de información que existe, que información es relevante y cual no, puesto que no aporta nada significativo al objeto de investigación.
- 4. También he adquirido la aptitud para resolver y analizar los problemas que pueden surgir en un proyecto de este tipo y buscar posibles soluciones y alternativas.
- 5. Y, por último, el esfuerzo de síntesis a la hora de redactar el proyecto y que este resulte claro para aquellos que lo lean y quieran realizar o ampliar dicho estudio.

## 6.4. Trabajos futuros

En relación a los trabajos futuros, se pueden realizar varias mejoras para llevar a cabo futuros análisis más exhaustivos de los repositorios de GitHub que contengan diagramas UML y así poder obtener un conocimiento mayor sobre las características que presentan los repositorios con diagramas UML que pueda ser útil para la comunidad de ingeniería de software. A continuación, se mencionarán algunas de las mejoras o nuevas funcionalidades de la herramienta que proponemos:

- Una posible mejora podría ser la forma en la que nuestra herramienta detecta si hay diagramas UML o no.
- Para mejorar este estudio se debería realizar un análisis de un mayor número de repositorios.
- También podría ser interesante implementar en el programa la funcionalidad para saber el tipo de archivos que se han usado para almacenar estos diagramas UML.
## Bibliografía

- [1] J. Astigarraga and V. Cruz-Alonso. ; se puede entender cómo funcionan git y github! *Ecosistemas*, 31(1):2332–2332, 2022.
- [2] T. Bray. The javascript object notation (json) data interchange format. Technical report, 2014.
- [3] I. Challenger-Pérez, Y. Díaz-Ricardo, and R. A. Becerra-García. El lenguaje de programación python. Ciencias Holguín, 20(2):1-13, 2014.
- [4] S. Dueñas, V. Cosentino, G. Robles, and J. M. Gonzalez-Barahona. Perceval: software project data at your will. In *Proceedings of the 40th International Conference on Software Engineering: Companion Proceeedings*, pages 1–4, 2018.
- [5] P. Martínez Juliá. Software libre, linux y ubuntu. *Eubacteria, nº 17 (2006)*, 2006.
- [6] S. Medri. Forensic analysis of windows subsystem for linux on windows 11.
- [7] J. A. Mora-Castillo. Serialización/deserialización de objetos y transmisión de datos con json: una revisión de la literatura. Revista Tecnología en Marcha, 29(1):118–125, 2016.
- [8] J. V. Neto, C. B. dos Santos, É. M. Torres, and C. Estrela. Boxplot: um recurso gráfico para a análise e interpretação de dados quantitativos. Revista Odontológica do Brasil Central, 26(76), 2017.
- [9] J. R. M. Ríos, N. M. L. Mora, M. P. Z. Ordóñez, and E. L. L. Sojos. Evaluación de los frameworks en el desarrollo de aplicaciones web con python. *Revista latinoamericana de Ingenieria de Software*, 4(4):201–207, 2016.
- [10] G. Robles, T. Ho-Quang, R. Hebig, M. R. Chaudron, and M. A. Fernandez. An extensive dataset of uml models in github. In *2017 IEEE/ACM 14th International Conference on Mining Software Repositories (MSR)*, pages 519–522. IEEE, 2017.
- [11] K. E. Rodríguez and J. A. Delgado. Edición de textos científicos en latex. 2014.
- [12] I. H. P. Tavera et al. Software libre (ubuntu). *Vida Cient´ıfica Bolet´ın Cient´ıfico de la Escuela Preparatoria*, (4):1, 2013.